# **jÒÃàª×èÍÁµèÍÍØ»;êìäÃéÊÒÂ**

- ¤ÂÔ¡ Ôè<sup>1</sup>Õè la<sup>3/4</sup>×èĺà»Ô´¤Ø<sup>3</sup>ÊÁºÑµÔ¢Í§àÁÒÊì  $1.$
- ¤ÅÔ¡∙ÕèᶺäÃéÊÒÂ  $2.$
- 3. ¤ÅÔjàª×èĺÁµèĺ

ÇÔ«ÒÃì<sup>~a</sup>èÇÂã<sup>1</sup>¡ÒÃàª×èĺÁµèĺäÃéÊÒ¨Đ»ÃÒ¡¯¢Öé<sup>1</sup>

4. »TԺѵÔµÒÁ¤Óá!Đ<sup>1</sup>Óã<sup>1</sup>CÔ«ÒÃÌ<br>à<sup>3⁄4</sup>×èlàª×èlAµèllØ»¡ÃªiäÄéÊҡѺµÑÇÃѺ

{button, AL(`cordtabmouse; cordtabkey') } ENCCEI. Oeà; OeÂCCEIS

#### ᶺäÃéÊÒ (¤ÕÂìºÍÃì´)

a r-a------ (~---------)<br>ᶺäÃéÊÒÂ㪤تÊÁºÑµÔ¢ĺ§¤ÕÂìºĺÃì<br>´áAÐuÑCÂѺä´élÔ¡¤ÁÑéO§¡ÒÄàª×èĺÁµèĺÃĐËÇèÒ§¤ÕÂìºĺÃì<br>ᶺªÖéÀѧªèÇÂãEé∙èÒªĒÒÁÒöµÃǨÊĺºÃдѺẵàµĺÃÕè<br>¢l§¤ÓÃÀѧªèÇÂãEé∙èÒªĒÒÁÒöµÃǨÊĺºÃдѺẵàµĺÃÕè<br>¢l§¤ÓÃìºlÀì´ áÄÐáE´

**ËÁÒÂàËuØ:** ᶺäÃéÊÒÂã<sup>1</sup>¤ØªÊÁºÑuԢͧ¤ÕÂìºÍÃì´¨Đ»ÃÒ¡¯¢Öé<sup>1</sup><br>ĔÒ¡∙èÒªãªéÃĐººäÃéÊÒÂẺ´Ñé§à´ÔÄÀкºã´ÃĐººËªÖè§¢l§ Logitech<br>º1¾×éªËÅѧ¢Í§¨lÃO¾ áÃĐä´éàª×èÍÂuè͵ŇÇÃѺà<br>¢éŎ¡Ñº¤lÁ¾ÓÇàµlÃì ËŌ¡∙èQªĂÕ¤ÔÂìºlÃì \_iTouçh áÅÐä´éµÔ<br>µŇé§«Í¿µ

{button, ALC cordtabmouse; cordconnect') } ENCTEL OSA; OSACTELS

# ᶺäÃéÊÒ (àÁÒÊì) ă¶ºäÃéÊÒÂ㽤تĚÁºÑµÔ<br>¢ĺ§àAÔËì. Đ·ÓãEé·èÒªĔÒÁÒöÊÃéÒ§¡ÒÃàª×èĺÁµèĺÃĐËÇèÒ§àÁÒÊìá<br>ÅеÑÇÃѺä´élŐ¡¤ÃÑé§<br>ᶺ‡ÖéÂѧªèĊÂäËé·èŎªÊÒÁÒöµÃǨÊĺºÃĐ´ÑºáºµàµĺÃÕè<br>¢ĺ§àAOËìäĂéĔŎÃä´é´éÇÃ **ËÁÒÂà˵Ø:** ᶺ1Õé¨Đ»ÃÒ¡¯ãª¤ØªÊÁºÑµÔ¢Í§àÁÒÊìàÁ×èÍ·èÒªä<br>´éàª×èlAµèlàAQÊìäĀéÊŎÂáÅеÑÇÃѺ¢l§ Logitech à<br>¢éO¡Ñº¤lA¾ÔÇàµlÄì

{button, AL('cordtabkey; cordconnect') } ENCCEI. Oea; OeACCEIS

# ¡ÒÃàÅ×Í¡àÁÒÊìËÃ×Í trackball

FŐj·èÒªÁÖàÁÒÊìÁÒ¡¡ÇèÒ˪ÖèŞµÑÇàª×èĺÁµèĺÍÂÙè¡ÑºÃĐºº<br>·èOªÉOÁÓÀ¶ÂĐºØä éÇèOàÁÒËìµÑÇã à»çªàÁÖÊì·Ōèãªé§Òª

- ¤ÅÔ¡∙ÕèªÕè <u>□ à¾×èĺà»Ô´¤ØªÊÁºÑµÔ¢Í§àÁÒÊì</u> 1.
- ¤ÅÔ¡∙ÕèᶺĺØ»¡Ãªì  $2<sub>1</sub>$
- àÅ×Í¡àÁÒÊì¨Ò¡ÃÒ¡ÒÃẺ´Ö§Å§ãªÊèǪ¢Í§¢éÍÁÙÅÍØ»¡Ãªì  $3.$
- ¤ÅÔ¡µ¡Å§à¾×èĺºÑ<sup>1</sup>·Ö¡µÑÇàÅ×Í¡¢Í§·èÒ<sup>1</sup>  $4<sub>1</sub>$

¡ÒÃà»ÅÕèÂ<sup>1</sup>á»Å§¤èÒã´æ ã<sup>1</sup>¤Ø<sup>3</sup>ÊÁºÑµÔ ¢Í§àÁÒÊì¨Đ¶Ù¡ãªé¡ÑºàÁÒÊì·ÕèàÅ×Í¡äÇé

{button, AL('devicestab;addmouse;aboutautodetect')} ENCCEÍ OSàjOSACCEÍS

# jÒáÓË<sup>1</sup>´»ØèÁ

¤ÅÔ¡∙ÕèªÕè⊡ à¾×èĺáÊ´§¤ØªÊÁºÑµÔ¢Í§àÁÒÊì 1. 2. ¤AO¡á¶º»ØèA "Đ»ÃÒ¡¯¤èÒ∙ÕèµÑé§äÇéã½Ñ¨¨ØºÑªÊÓËÃѺ¡ÒáÓ˪´»ØèÁ ÊÓËÃѺáµèÅлØèÁ ¨ĐÁÕÃÒ¡ÒÃẺ´Ö§Å§«Öè§áÊ ´§¿Ñ§¡ìªÑª∙ÕèÊÒÁÒöàÅ×Í¡ãªéâ´Â∙èÒªÊÒÁÒö¡Ó˪ <u>´¿Ň§¡ìªÑªàËÅèÒªÕéãËé¡Ñº»ØèÁàÁÒÊìËÃ×Í»ØèÁÅÙ¡¡ÅÔé§</u> ¤ÅÔ¡ÅÙ¡ÈÃŧà¾×èÍ´ÙÃÒ¡Òÿѧ¡ìªÑª ãªéᶺàÅ×èͪà¾×èÍ 3. ´Ù¿Ñ§¡ìªÑ±ĺ×èユæ ∙ÕèäÁèä´éáÊ´§ ¤ÅÕ¡àÅ×Í¡¿Ñ§¡ìªÑユ∙Õèµéĺ§¡ÒÃ ¿Ñ§¡ìªÑª Õè èÒªä´éàÅ×Í¡äCé¨Đ¶Ù¡áÊ´§áÅÐàªéª´éCÂᶺÊÕ ¤ÅÔ<sub>İ</sub>µÑÇàÅ×Í¡µèÒ§æ ÊÓËÃѺ¡ÒáÓË<sup>1´</sup>»ØèÁ ÃÇÁ∙Ñé§<br>AutoScroll, Universal Scroll, Hyperlump áÅÐ Cyberlump<br>;èO: ĐEOAOA¶ãªéµNÇàÄ×Í¡àĚÄèO<sup>⊥</sup>Oéä<br>´é¡Ñº»ØèÄàAQEìà;eQ™é **ËÁQÂà˵Ø:** ËÒjÁÕjÒÃjÓË<sup>1</sup><br>ɤQUNÇãÃ×ljà¾ÔèĂàµŌĀÊÓËÃѺ¡ÒÃjÓË<sup>1</sup>´»ØèÁ<br>¨Đ»AÖ¡¯à¤Ā×el§ËAQ (¦¨Ñª¢éÒ§ËÂѧ¤èÔ∙Õè¡ÓĒª´ à¤Ã×èĺ§ËÁÒÂ<br>´l¡¨Ñª Đ»ÃO¡ EÃѧ»ØèÁµÑÇàÃ×l¡àËÃÍ<br>¤ÃÔ¡»ØèÁµÑÇàÅ×l¡à¾×èláĔ §¡Ò¡Ó˪´»ØèÁà¾ÔèÁàµÔÁ

5. ËÅѧ¨Ò¡¿Õè∙èÒªä´éàÊÃç¨ÊÔ骡ÒáÓ˪<br>\_´»ØèÁáÅеÑÇàÄ×Í¡áÅéǤAÔ¡µ¡Å§à¾×èĺºÑª∙Ö¡µÑÇàÅ×Í¡¢Í§∙èÒª **EAOAàEµØ:** ȯèÁ¢Í§àÁÒÈìÍÂèÒ§ªéÍÂ˪Öè§»ØèÁ¨Ðµéͧ¶Ù¡¡ÓĔª<br>´ãËéãªé¿Ñ§¡ìªÑª¤AÖ¡/àA×Í¡

{button, AL(`buttonstab;buttonopt;aboutautoscroll;aboutcyberjump;abouthyperjum<br>p;aboutuniscroll;aboutscroll;aboutbuttonassn')} ENC¢él·OèàjOèAC¢él§

# **;ÒÃà»ÅÕèÂ<sup>1</sup>;ÒÃ;ÓË<sup>1</sup>´µÓáË<sup>1</sup>觢ͧàÁÒÊì/trackball**

iÒáÓË<sup>17</sup>µÓáË<sup>1</sup>觨Ðà»ÅŐèÂ<sup>1.</sup>ÔÈ∙Ò§∙ŐèàÁÒÊìËÃ×Í trackball<br>ÀѺÃÙéCèÓà»ç- '' ∙ÓË∙Ó§¢Öé''<br>à¾×èĺãËéÁÑè½ã¨ÇèO¡ÒÃà¤Å×èĺªäËÇ<br>¢Í§µÑǪOé¨ÐĔÑÁ¾Ñª¸Ì¡Ñª¡Ñº¡ÒÄà¤Ã×èĺªäËǢͧàÁÒÊìËÃ×Í

trąckball

-èÖ<sup>1</sup> : Đuél§à»ÅÕèªà¾Õ§µÓá˪è§à∙èÒªÑéªËÒ¡µél§¡ÒÃ∙Õè¨Đãªéà<br>AÖÊìËÄx| trackball 㪵Óá˪è§∙ÖèᵡµèÒ§ll¡ä» àªèª<br>㪡AªO∙Öèµél§¡ÒAãªéàAÖEì´éÇAA×l«éOA

- ¤ÅÔ¡∙ÕèªÕè⊡ à¾×èĺáÊ´§¤ØªÊÁºÑµÔ¢Í§àÁÒÊì 1.
- 2. ¤Åԡᶺ¡ÓË<sup>1</sup>´µÓáË<sup>1</sup>è§
- CÒ§àÁÒÊì/trackball ã<sup>1</sup>µÓáË<sup>1</sup>è§·Õè·èÒ<sup>1</sup>µéĺ§¡ÒÃ 3.
- ¤ÅÔ¡»ØèÁ¡ÓË<sup>1</sup>´µÓáË<sup>1</sup>è§  $\overline{4}$ .

5. àÅxèlªàÁÒÊ/trackball<br>5. àÅxèlªàÁÒÊ/trackball<br>81.OE·Ò§:Õè·èŌªµél§¡ŌÃ<br>ĐÃĐºØãEéà»ç- "tŌé!!ÕÃ<br>LIÑǪÕé ĐàĂxèlªºlÃÂÙªã1.<br>QE·Ò§¢l§¡élªàĄ¦<br>àÁxèlºlÃÂUªàÃxèlª¶Ö§¡él<br>ªàÁl¦µÓáEªè§¨Đä<br>ªàÁl¦µÓáEªè§¨Đä<br>^éÃѺ¡ÕáQEª àÃÕºÃélÂ<br>^Élº¡ÒÃà¤

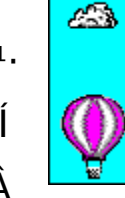

∕∕∕

cão<br>àAOEì:Ó§Òª¶Ù¡µéĺ§µÒÁµÓ<br>á˪è§ãEAè

6. ÓuÒÁ¢Ñé<sup>1</sup>µĺ½(§¡ÒáÓË<sup>1</sup>´µÓáË<sup>1</sup>觨1¡ÃÐ∙Ñè§∙èÒ<sup>13</sup>∕4ĺã<br>¡ÑºµÓáË<sup>1</sup>觢ͧàÁOÊ/trackball

 $\{$ button,  $\overline{AL}$ ( $\overline{C}$ orientattab; addmouse; setupmouse; selectmouse; lefthand')  $\overline{C}$ ¢él·Őèà;ŐèÃC¢él§

```
¡ÒáÓ˪´àÁÒÊìà¾×èÍ¡ÒÃãªé§Òª´éÇÂÁ×Í«éÒÂ
echêd ko ki ve hi ve hi ve hi ve hi ve hi ve hi ve hi ve hi ve hi ve hi ve hi ve hi ve hi ve hi ve hi ve hi ve<br>'éCAAx1«éOA à 'Â' Đuél§AN<sup>1</sup>CO«OA) : ¡ÓE<sup>1</sup> 'àÁÒÊì 'ԡᶺµÔ 'µÑé§<br>'èC<sup>1</sup> EAx1à»AOèA1;N§¡ìªÑ<sup>1.</sup>Õè¶U¡¡ÓE1<br>'ãEé¡Ñ
```
- ¤ÅÔ¡·Õè<sup>1</sup>Õè**¤** à¾×èĺáÊ´§¤ØªÊÁºÑµÔ¢ĺ§àÁÒÊì  $1_{-}$
- 2. ¤Åԡᶺ»ØèÁ

```
¨Ò¡ÃÒ¡ÒÃẺ´Ö§Å§¢Í§»ØèÁÊÓËÃѺãªé§Òª´éCÂÁ×Í¢CÒ
3.
àÅ×Í¡¿Ñ§¡ìªÑª ¤ÅÔ¡/àÅ×Í¡ ¨Ò¡ÃÒ¡ÒÃẺ´Ö§Å§ÊÓËÃѺ¡ÒÃãªé§Òª
<u>´éÇÂÁ×Í«éÒ àÅ×Í¡¿Ñ§¡ìªÑ± àÁ±ÙÍ ÔºÒÂ/ÊÅѺàÅ×Í¡</u>
```

```
¤ÅÔ¡µ¡Å§à¾×èĺºÑŀÖ¡¡ÒÃà»ÅÕèªá»Å§
4.
```

```
ËÁÒÂà˵Ø: àÁxèĺ·èÒªä´é¡Ó˪<br>´¤èÓåÈé¡ÑºàAQÊìÈÓËÄѺ¡ÒAãªé§Òª´éÇÂÁxĺ«éÒÂáÅéÇ<br>ÍÒ¨ Ôà»ç<sup>1</sup>µél§»ÄѺà»ÅÖèÀ<sup>1</sup>µÖá˪è§¢l§àÀÒÈì
```
{button, AL(`orient;buttonstab;orienttab')} ENCCEÍ O e à ¡O e ACCEÍS

# **¡ÒûÃѺ¨Ñ§ËÇĐ¢Í§¡ÒôѺàºÔŤÅÔ¡**

- ¤ÅÔ¡∙ÕèªÕè⊡ à¾×èĺáÊ´§¤ØªÊÁºÑµÔ¢Í§àÁÒÊì 1.
- ¤Åԡᶺ»ØèÁ  $2.$
- $3.$  $\alpha$ ÅÔ;»ØèÁµÑCàÅ×Í;
- ã<sup>1</sup>ᶺ¨Ñ§ËCĐ¡ÒÃ 4.

 $\hat{N}^{\Omega}$ à $^{\Omega}$ ÔŤÅÔ; ãËéàÅ×èĺ $^{\Omega}$ á¶ $^{\Omega}$ àÅ×èĺ $^{\Omega}$ ä» $\cdot$ Ò§«éÒÂà¾×èĺÅ $^{\prime}$ ¤ÇÒÁàÃçÇ ¢Í§¡ÒôѺàºÔŤÅÔ¡ àÅ×èĺªá¶ºàÅ×èĺªä»∙Ò§

¢ÇÒà¾×èĺà¾ÔèÁ¤ÇÒÁàÃçǢͧ¡ÒôѺàºÔŤÅÔ¡

{button, AL('buttonstab; aboutdoubleclick') } ENCCEÍ O Cài O CACCEÍS

# **¡ÒûÃѺ¤ÇÒÁàÃçǢͧà¤ÍÃìà«ÍÃì**

¤ÅÔ¡∙Őè<sup>1</sup>Õè**¤**à¼×èĺáÊ´§¤Ø<sup>3</sup>ÊÁºÑµÔ¢ĺ§àÁÒÊì  $1.$ 

¤Åԡᶺ¡ÒÃà¤Å×èĺªäËÇ  $2.$ 

ĔÒ¡µéĺ§¡ÒÃà¾ÔèÁ¤ÇÒẢàÃçǢͧà¤ĺÃìà«ÍÃì 3.

ãËéàÅxèl<sup>1</sup>ᶺ¤ÇÒÁàÃçÇä» Ò§¢ÇŎ áµèËÒ¡µél§¡ÒÃÅ ´¤ÇÒÁàÃçÇ ¢ĺ§à¤ĺÃìà«ĺÃì ãËéàÅ×èĺªá¶º¤ÇÒÅàÃçÇä»·Ò§«éÒÂ

{button , AL (`cursoracc;motiontab;aboutspeed;aboutcursoracc')}  $\frac{\text{ENC}}{\text{Q}}$  del Oeà;OeAC del S

# <sub>ij</sub>ÒûÃѺ¡ÒÃàÃ觤ÇÒÁàÃçǢͧà¤ÍÃìà«ÍÃì

- ¤ÅÔ¡ Őè<sup>1</sup>Őè**n** à¾×èĺáÊ s¤ØªÊÁºÑµÔ¢Í§àÁÒÊì  $1.$
- ¤ÅÔ<sub>j</sub>ᶺ<sub>j</sub>ÒÃà¤Å×èĺ<sup>1</sup>äËÇ  $2.$
- ã<sup>1</sup>ÊèÇ<sup>1</sup>¡ÒÃàÃ觤ÇÒÁàÃçÇ 3.

¤ÅÔ¡µÑÇàÅ×Í¡¢Í§¡ÒÃàÃ觤ÇÒÁàÃçǵÑÇã´µÑÇ˪Öè§

{button AL(`cursorspeed;motiontab;aboutspeed;aboutcursoracc')} ENC

# jÒáÓË<sup>1</sup>' Smart Move

- $1.$
- $2.$
- z Umart II. 1999<br>¤ÅÔ<sub>İ</sub>. Õè<sup>1</sup>Õè∏ à¾xèĺáÊ´§¤ØªÊÁºÑµÔ¢ĺ§àÁÒÊì<br>¤Åԡᶺ¡ÒÃà¤ÅxèĺªäËÇ  $3.$ á<sub>j</sub>ÒäÅÔ<sub>j</sub> Õèªèĺ§àÅ×Í<sub>j</sub>

{button, AL(`smartmove; motiontab') } ENCCEÍ· Oca jOcACCEÍS

# **¡ÒÃãªéËÒ§à¤ÍÃìà«ÍÃì**

- ¤ÅÔ¡·Õè<sup>1</sup>Õè**n** à¾×èĺáÊ´§¤ØªÊÁºÑµÔ¢ĺ§àÁÒÊì 1.
- ¤Åԡᶺ¡ÒÃà¤Å×èĺªäËC  $2<sub>1</sub>$
- ã<sup>1</sup>ÊèC<sup>1</sup>¢Í§ËÒ§ ãËéà»Ô´ãªéµÑÇàÅ×Í¡ËÒ§â  $3.$
- <u>´Â¡ÒäÅÔ¡∙ÕèªèͧàÅ×Í¡</u>

ËÒ¡µéĺ§¡ÒÃà¾ÔèÁ¤ÇÒÁÂÒǢͧËÒ§ ãËéàÅ×èĺ<sup>1</sup>ᶺàÅ×èĺ<sup>1</sup> 4. ¢Í§ËÒ§ä» Ò§¢ÇÒ áµèËÒ¡µéͧ¡ÒÃÅ´¤ÇÒÁÂÒǢͧËÒ§

ãËéàÅxèĺ<sup>1</sup>ᶺàÅxèĺ<sup>1</sup>¢ĺ§ËÒ§ä» Ò§«éŎÂ

**ËÁÒÂà˵Ø:** ËÒ§à¤ÍÃìà«ÍÃìÊÒÁÒöãªé¡Ñº Windows 95 áÅÐ<br>Windows 98 à èO<sup>1</sup>Ñé<sup>1</sup> ·èO<sup>1</sup>äÁèÊOÁOĶãªéËÖ§à¤ÍÃìà«ÍÄì¡Ñº<br>Windows NT 4.0, Windows 2000 EA×ÍEU§¡ÇèO

{button, AL(`abouttrails; motiontab') } ENCCEÍ O Càj O CACCEÍS

# ¡ÒáÓË<sup>1</sup>´¡ÒÃàÅ×èÍ<sup>1</sup>

¤ÅÔ¡∙ÕèªÕè⊡ à¾×èĺáÊ´§¤ØªÊÁºÑµÔ¢Í§àÁÒÊì 1.

2. ¤AO;ᶺ»ØèA

¡ÓË<sup>1</sup>´µÑÇàÅ×Í¡ Universal Scroll ËÃ×Í AutoScroll 3. ãËé;Ѻ»ØèÁàÁÒÊìËÃ×Í»ØèÁÅÙ¡¡ÅÔé§

**ËÁÒÂàËuØ:** ·èÒ<sup>1</sup>ÊÒÁÒö¡ÓË<sup>17</sup> Universal Scroll ËÃ×Í AutoScroll<br>ãEé¡Ñº»ØèÁàAÒÊìËÄ×l»ØèAAÙ¡¡ÀOé§ AU¡¡ÀÓé§<br>¢Í§àAÒÊì¨Đ·Ó¡ÒÄàÄ×èĺ<sup>1</sup>ã<sup>1</sup>á<sup>1</sup>Ç<sup>1</sup>l1aÂĐá<sup>1</sup>ǵÑé§à·èO<sup>1</sup>Ñé1

. ËÒj·èÒ<sup>1</sup>ÁÕàÁÒÊìÅÙ¡¡ÅÔé§ áÅзèÒªµéĺ§¡ÒÃãªé<br><u>¡ÒÃàÁ×èĺª·Õèãªé§OªÃèCÁ¡Ñº Office 97 à·èOªÑéª</u><br>ãEéàÁ×l¡ãªéµÑÇàÁ×l¡ªŎé ËÒj·èÒ<sup>1</sup>ÁÕàÁÒÊÌ 2 ËÃxĹ3 »ØèÁẺ,ÃÃÁ´Ò<br>áÁзèO<sup>1</sup>µél§¡OA ĐãªéµÑÇàÁxI¡ªÕ<br>ãËé¤ÁO¡:Ōè»ØèÁµÑÇàÄxÍ¡ Ö¡ªÑéªàÅx͡ᶺ AutoScroll ãªä<br>(IĐAcΡºcÍ¡«ì·Ôè»ÁO¡ ãªá¶º AutoScroll<br>àÄxI¡¡OÄàÅxèlª·Ôèặªé§ÖªÃèÇÁ¡Ñº Office 97 à·èÒªÑéª ¤ÅÔ¡»ØèÁµÑÇàÅ×Í¡à¾×èÍáÊ´§µÑÇàÅ×Í¡ Universal Scroll<br>ËÃ×Í AutoScroll à¾ÔèÀàµÔÁ

 $E$ ÁÒÂà˵Ø: ËÒ<sub>i</sub>·èÒ<sup>1</sup>ãªéâ»ÃájÃÁ·ÕèÊÒÁÒö·Ó§Ò<sup>1</sup>ÃèÇÁjѺ<br>Microsoft® Office 97(TM) ÍÂÙèà»c-»ÂШÓ<br>·èO<sup>1</sup>IO¨ Đụél§àÀ×l¡¤ØªÊÁºÑµÔ¡ÒÃàÀ×èl<sup>1</sup>·Õèãªé§ÒªÃèÇÁ¡Ñº<br>Office 97 à¾×èlãEé¡ÓÃàÀ×èl<sup>1</sup> Ô¢Ôé<del>1</del><br>·eOªEÒÁÒöàÅ×l¡¤ØªĒÀºÑµŌªÕéä´é ¢I§àÀOEì

{button, AL('buttonstab;aboutuniscroll;aboutautoscroll;aboutscroll')} ENC ¢él·Oèà¡OèAC¢él§

# **;ÒÃà»ÅÕèªÅÑ;ɪĐ¢Í§µÑCªÕé**

- ¤ÅÔ¡∙ÕèªÕè ⊡ à¾×èĺáÊ´§¤ØªÊÁºÑµÔ¢Í§àÁÒÊì 1.
- ¤ÅԡᶺµÑǪÕé  $2.$

à¾×èĺà»ÅÕèÂ1µÑǪÕé·Ñé§ËÁ´ã1¤ÃÑé§à´ÕÂÇ  $3.$ 

àÅ×Í¡ÅѡɪÐ∙ÕèᵡµèÒ§¡ÑªãªÃÒ¡ÒÃÅѡɪÐ

àÁ×èĺµéĺ§¡ÒÃà»ÅÕèªà¾Õ§µÑǪÕéà´ÕÂÇ ¤ÅÔ¡∙ÕèµÑǪÕ ¤ÅÔ¡àÃÕ¡¨Ò¡<sup>ı</sup>Ñé<sup>1</sup>´ÑºàºÔŤÅÔ¡∙Õèª×èĺä¿Åì ¢Í§µÑCªÕé·Õè·èÒ<sup>1</sup>µéͧ¡ÒÃ **ËÁÒÂà˵Ø:** ÅÑ;É<sup>3</sup>Ф×ĺªØ´¢ĺ§µÑǪÕé¢ĺ§àÁÒÊì·Õè·èÒ<sup>1</sup>ÊÒÁÒöãªé<br>AŬ»ÁèO§¢ĺ§áµèÅеŇǪÕé¨ÐãĔéÄŌÁÆÐàlQ´·ÔèÃкØÇèÓ<br>Windows ;OAN§:QÍÐäÁÍAUèEA×Í·èOªÉÖAÓA¶·ÓIÐäÄä<br>´éºéÖ§äªEAOÇ¡OAªìªNéªæ

# à¤Åç´ÅѺ

â´Â¤èÒàÃÔèÁµé1áÅéÇ ·èÒ1ÊÒÁÒöàÅ×Í¡ãªéÅÑ¡É3Đ ¢Í§µÑCªÕéã<sup>1</sup>¨Ó<sup>1</sup>C<sup>1</sup>∙Õè¨Ó¡Ñ´ÃĐËCèÒ§¡ÒõÔ´µÑé§ Windows ·èÒªÊÒÁÒö¡Ó˪´µÑǪÕé´éǵªàͧà·èÒã´¡çä ´éµÒÁ·Õèµéͧ¡ÒÃ <sup>"</sup>Ò¡<sup>1</sup>Ñé<sup>1</sup>ãËéºÑ<sup>1</sup>∙Ö¡µÑǪÕéàËÅèÒªÑé<sup>1</sup>à»ç<sup>1</sup>ÅÑ¡É<sup>3</sup>ĐãËÁèâ  $\hat{A}$ jÒäÅÔjºÑ<sup>1</sup>·Öjà»c<sup>1</sup>

ËÒ¡µéĺ§¡ÒáàÅÔ¡ÅÑ¡É<sup>3</sup>Đ¢ĺ§µÑǪÕé ãËé¤ÅÔ¡ÅÑ¡É<sup>3</sup>Đ ¢Í§µÑǪÕéªÑéªãªÃÒ¡ÒÃÅѡɪÐ ¨Ò¡ªÑ骤Åԡź

{button, AL(`pointerstab;aboutpointer')} ENC¢él Ôèà;ÕèÂC¢él§

# :ÒÃà¾ÔèÁàÁÒÊìËÃ×Í trackball ãËÁè

»Ô´à¤Ã×è姤ĺÁ¾ÔÇàµĺÃìËÒ¡µéĺ§¡ÒõÖ´µÑé§àÁÒËìẺ PS/2 1. **¤Óàuxí<sup>1</sup>:** JÂèÒãĒèËÃxí¶I´àÁÒÊìă½iĂìµàÁÒÊìẺ PS/2 ª1Ô´ 63⁄4Ô1<br>ã1¢3зÖè¤lÁ¾ÖCàulÂìÀѧà»Ô´IÂUè à¾ÄÖоIÂìµIÖ¨ä

. àªxèĺÁµèĺàÁÒÊìà¢éҡѺ¾ĺÃìµàÁÒÊìẺ PS/2 ª1Ô´6 ¾Ô1<br>¢ĺ§¤lÁ¾ÖÇàµlÁì EAx|¾lÁìµĺ½Ø¡ÂAª1Ô´9 ¾Ô1<br>EO¡∙èÖª Öà»ç¦µél§ãªé¾lÁìµĺªØ¡ĂĂªªÔ´25 ¾Ôª ∙èÒª еél§ÁÕĺĐá<br>´ç¾àµlÃì∙ÖèàËAOĐÊA

ã<sup>1</sup>;ÒÃãªéĺĐá´ç¾àuĺÃì,ãËéàÊÕºÊÒÂà¤àºÔÅ¢ĺ§àÁÒÊìËÃ×ĺ<br>trackball,à¢éO;ѺĺĐá´ç¾àulÁì¨O;<sup>1</sup>ÑéªàÊOºĺĐá´ç¾àulÁìà<br>¢éO;Ѻ¤lÁ¾ÔÇàulÁì â»Ă´;AQºÇèŎãª;ÒĵÔ´µÑé§¾lÁìµàÀÔÊìẺ<br>PS/2 ÉÓËÃѺàÀOEìºO§ªªÔ´;èÒª¨Đµél§¶l lĐá´ç¾àµlÁì<br>¢l§¾lÃìµIªØ¡

- à»Ô´à¤Ã×è姤ĺÁ¾ÔCàuĺÃì 3.
- ¤ÅÔ¡∙ÕèªÕè⊡ à¾×èĺáÊ´§¤ØªÊÁºÑµÔ¢Í§àÁÒÊì  $4_{-}$
- $\alpha\AA$ Ô $\cdot$ ÕèᶺĺØ» $\tilde{A}$ <sup>3</sup>ì 5.

Perform the next step depending on your operating system 6. type:

ã<sup>1</sup>ÃĐºº Windows 95/Windows 98 ãËé¤ÅÔ¡»ØèÁà¾ÔèÁÍØ»¡Ãªìà¾×èÍÊÑè§ãËé MouseWare ·Ó¡ÒõÃǨ¨ÑºàÁÒÊì·Õèµèĺà¢éҡѺÍÂÙè¡ÑºÃĐººĺÕ¡¤ÃÑé§ ã<sup>1</sup>ÃĐ<sup>oo</sup> Windows NT 4.0 ËÃ×ÍÊÙ§¡ÇèÒ<br>ãËé¤ÂÔ¡»ØèÁà»ÅÖèÀ<sup>1</sup>ÍØ»¡Âªìà¾×è͵ÃǨ¨ÑºàÁÒÊìÍÕ¡¤ÃÑé§ ãªÃĐºº Windows 2000<br>·èOªäÁè Öà»çªµél§¤AÔ¡»ØèÁà¾ÔèÁĺØ»¡Ãªì ã<sup>1</sup>ÃĐ<sup>oo</sup> Windows 95/Windows 98 -èÒ<sup>1</sup>ÊÒÁÒöà¾ÔèÁàÁÒÊìã<sup>1</sup><br>d<sup>3</sup>Đ·ÕèÁĐ<sup>oo</sup> ¡QÁN§·O§ÒªÍAUè à¾ÕçuQ´µNé§lØ» ¡ÀªìãĒÂè<br>áÅéǤÃÕ¡»ØèÁà¾QèÁĺØ» ¡Àªìà¾×èĴĒNè§ãEé MouseWare<br>·O¡ÒõÁǨ NºàAÓÊì·Ōèµèlà¢éŎ¡ÑºÃĐººĨÕ¡¤ĂÑé§ãªÃĐºº Windows<br>NT **ESP - OADA ||LAN-aAULIA), ANSOLÍAU è a la activa de 1898**<br>|d<sup>3</sup>E) - Oèxilá<sup>3</sup>/4OCàulAì: OANS - OSO<sup>1</sup>lAU è a la acte -è O<sup>1</sup>㪠é<sup>3</sup>/4lÂì µà<br>|la Axèluéls; OA㪠é EOEAѺ à AOEì: Oèµéls; OAà» AOèÀ<br>|a Axèluéls; OA㪠é ¾lAì µă ã<sup>1</sup>iÒÃà¾ÔèÁàÁÒÊì USB ãËÁèãªÃĐºº Windows 98 áÅÐ Windows<br>2000 ãËéàªxèÍÁµèÍàÁÓÊìà¢éӡѺ¾ÍÂìµ USB ∙ÕèÁQÍÂÙè<br>MouseWare ¨Đ∙Ó¡ÓÁµÁǨ NºàÁÒÊìãËAèâ´ÂlѵâªÁѵÔ

{button, AL('selectmouse; setupmouse; devicestab') } ENCCEÍ O Cài O C C C EÍS

**¡ÒõÔ´µÑé§àÁÒÊìËÃ×Í trackball**<br>ËÂѧ¨Ò¡àª×èÍÁµèÍàÁÒÊìà¢éҡѺ¤ÍÁ¾ÔÇàµÍÃìáÅéÇ<br>∙èO1`ĐEOÁÔA¶¡ÔE1´ẵªé¤èÓ<br>¢Í§àÁQÊìµÒÁ∙Öè∙Ó§âħ§Ò½↓Ùé¼ÅÔµáªĐªÓä´éÍÂèÒ§ÃÇ´àÃçÇâ<br>^A¡ÔAANªÇÔ«ÒÃì´µÔ´µÑé§ÍØ»¡Ãªì

- 1. ¤ÅÔj·Õè<sup>1</sup>Õè**n** à¾×èĺáÊ´§¤ØªÊÁºÑµÔ¢ĺ§àÁÒÊì ᶺ¡ÒõÔ<br>ɵÑé§^èǙлÂŌ¡
- ¤ÅÔ¡∙Õè»ØèÁµÔ´µÑé§ÍØ»¡Ãªì 2.
- » ÔºÑμÔμÒÁ¤Óá<sup>1</sup>Đ<sup>1</sup>Óº<sup>1</sup>Ë<sup>1</sup>éÒ Í 3.

{button, AL(`quicksetup; selectmouse; addmouse') } ENCCESI OSACCESS

# ¡ÒÃáÊ ´§äĺ¤ĺ<sup>1</sup> MouseWare º1·ÒÊ¡ìºÒÃì

ed<sup>1</sup>ÊOÁO¶à¢éO¶Ö§¤Ø<sup>3</sup>ÊÁºÑµÔ¢Í§àÁOÊìä´éÍÂèÒ§§èÒ´ÒÂâ<br>´Â¡ÒÃáË´§äl¤l<sup>1</sup> MouseWare º<sup>1</sup>·Öʡ̺ÖÂìEAÑ¡¢Í§ Windows

- 1. ¤ÅÔ¡∙ÕèªÕè<mark>¤</mark> à¾×èĺáÊ´§¤ØªÊÁºÑµÔ¢ĺ§àÁÒÊì ᶺ¡ÒõÔ<br>ÚµÑé§´èÇ<del>' b</del>»ÃO¡ ¢Öéª
- ¤ÅÔ¡ªèͧ "áÊ´§äĺ¤ĺ<sup>1º1</sup>·ÒÊ¡ìºÒÃì" ¨Ò¡<sup>1</sup>Ñé<sup>1</sup>¤ÅÔ¡µ¡Å§ 2.
- àÁ×èĺäĺ¤ĺ<sup>1</sup>»ÃÒ¡<sup>-oౖı</sup>∙ÒÊ¡ìºÒÃìáÅéÇ 3.

·èÒ<sup>1</sup>ÊÒÁÒö¤ÅÔ¡·Õèäĺ¤ĺ<sup>1</sup>à¾×èĺà¢éŎ¶Ö§¤Ø<sup>3</sup>ÊÁºÑµÔ¢Í§àÁÒÊìä´é àÁxèĺµéĺ§¡ÒÃźäĺ¤ĺªĺĺ¡¨Ò¡∙ÒÊ¡ìºÒÃì  $4.$ 

¤ÅÔ¡¢ÇÒ·Õèäĺ¤ĺ<sup>1</sup>áÅéÇàÅ×Í¡«èĺ<sup>1</sup>äĺ¤ĺ<sup>1</sup>

{button, AL(`quicksetup')} ENCCél Ôè à ¡Õ è Â CCél §

### **¡ÒÃàÃ觤ÇÒÁàÃçǢͧà¤ÍÃìà«ÍÃì**

<sub>i</sub>ÒÃàÃ觤ÇÒÁàÃçǨĐ¡ÓË<sup>1 ´</sup>¤ÇÒÁàÃçÇáÅĐÃĐÂĐ∙Ò§∙Õè <u>µÑǪÕé</u><br>à¤Â×èl<sup>1</sup>∙Õèº1¨JÃO¾<br>¢Í§¤〔Á¾ÔÇàµÍÀìãªÅѡɪĐ∙ÕèÊÑÁ¾Ñª¸ì¡Ñº¤ÇÒÁàÃçÇ㪡ÒÃàÅ×èĺªà AQÊì

{button, JI('lmouse.hlp>proc4', 'cw\_adjusting\_pointer\_acceleration\_jt')}<br>
<del>D</del>:OlAèO§äA ...

{button, AL(`cursorspeed;aboutspeed;cursoracc;aboutreportrate;motiontab')}  $\frac{\text{ENC}}{\text{Q}}$   $\frac{\text{d} \cdot \text{O} \text{e} \cdot \text{O} \text{e} \cdot \text{O} \cdot \text{O} \cdot \text{O}}{\text{Q} \cdot \text{O} \cdot \text{O} \cdot \text{O} \cdot \text{O} \cdot \text{O} \cdot \text{O} \cdot \text{O} \cdot \text{O}}$ 

#### **¤ÇÒÁàÃcǢͧà¤ÍÃìà«ÍÃì**

¤**Ç**ŎĂàÃçǢΧà¤ÎÂìà«ÎÂì¨Đ¡Ó˪´¤ÇÒÁàÃçÇáÅÐÃĐÂĐËèÒ§∙Õè<br>µÑCªŎé à¤Â×èlª∙Òè¢éÒA¨lĄŌ¾<br>¢Î§¤Î¾ÔÇàµlÂìàÀ×èl∙èÒªàÂ×èlªàÁÒÊì ¡ÒáÓ˪<br>{I§¤Î¾ÔÇàµlÂìàÀ×èl∙èÒªàÂ×èlªàÁÒÊì ¡ÒáÓ˪<br>^¤ÇŎÁàÂçÇ㪪èǧªéŎ¨Đ∙ÒãËéµÑǪŎ€à¤Â×èlª∙:Õ躪¨ÍÀÒ¾ãªÃĐÂĐ∙

{button, JI('lmouse.hlp>proc4', 'cw\_adjusting\_device\_speed\_jt')}<br>
<del>
D</del>·OlAeO§äA ...

{button, AL(`cursorspeed;aboutcursoracc;cursoracc;motiontab')}  $\underline{\text{ENC}}$ <br>  $\underline{\text{e}(\cdot\text{Oe}a)}$ 

**ËÒ§à¤ÍÃìà«ÍÃì ËÁÒÂà˵Ø:** ËÒ§à¤ĺÃìà«ÍÃìÊÒÁÒöãªé¡Ñº Windows 95 áÅÐ<br>Windows 98 à·èO<sup>1</sup>Ñé<sup>1</sup> ·èO<sup>1</sup>äÁèÊOÁOĶäªéËÖ§à¤lÁìà«ÍÄì¡Ñº<br>Windows NT 4.0, Windows 2000 EÄ×ÍËܧ¡ÇèO

{button,  $JI('lmouse.hlp>proc4','cw using pointer trails it'){  $\overline{D'Q}(\hat{A}\hat{e}\hat{O}\hat{S}\hat{A} \hat{A} \dots$$ 

{button, AL(`motiontab;trails') } EÑC¢él·Õèà;ÕèÂC¢él§

#### **¡ÒÃà¾ÔèÁ¤ÇÒÁàÃçÇã1¡ÒõͺÊ1ͧ** ¢Í§àÁÒÊìÊÓËÃѺ¡ÒÃàÅèªà¡Á

**FOIÊDÁDö»ÂѺµÑCàÅ×èĺIѵÃÒ¡ÒÃÃÒ§Ò<sup>1º1</sup>ᶺ¡ÒÃà¤Å×èĺ<sup>1</sup>äË<br>C à¾×èlà¾ÔèÁ¤ÇÒÁ¶Ôè∙Öè∙ŐãËéµÓá˪觢ͧà¤ÍÀìà«ÍÄìä<br>ÉÀѺ¡ÒÁIѾà´µºI¤ÍÀ¾ÔÇàµÍÀì.;QÀ»ÀѺIŎé Đà¾ÔèÁ¤ÇÒÁ¤ÁªÑ<br>´¢Í§IØ»¡Àªìã1¡ÒêÕé â´Â∙ÖãËéÄÕ¡ÒõIºË1ͧÃÇ´àĂçÇ¢Öé** 

¤Ø<sup>ҙ</sup>ÊÁºÑµÔ<sup>1</sup>Ŏéãªéã<sup>1</sup>ijÒûÃѺ»ÃاáªÇ<br>¢ĺ§à¤ĺÃìà«lÃìáÄФÇÒÁáÁèªÁÓãªà¡Á¤ľÁ¾ÔÇàµĺÃì,â»Ã<br>\_\_QäÇéÇèŎ**ţŎĄãªé¤ØªÊĄºÑµÔªQéĺĄèQ§äĄèàËÁQÐÊÁ¨Ð∙ÓãËé iÒĂÀĂÈ-ÀIALEŎAS** IŎĀJAŎĔäèŎĬŇIJĂŎĨŎĀĂŎĀŜŎĨ<sup>Ŧ</sup>ĐĨĴĿĀŎĂŎ<br>¢l§ CPU ÁO¡¢Öé- ¡ŎáŌĒ-´¤èŎ¢ĺ§µŇÇầÂ×èl-ãËéÁŎ¡∙ÕèĔØ<br>´¨ĐãªéàÇÃŎ¢l§CPU ã-¡ŎÃá¡é䢡ŎÄĒĐ´Ø´AO¡¶Ō§ 10%

**à¾×èĺ¼Å§Òº·Őè´Ő∙ŐèÊØ´**ãËéãªé¡ÒáÓ˪´¤èÒ¢ĺ§µÑÇàÅ×èĺª<br>¢Ň骵èÓ·ŐèãËé¼Å§Òª´Ő∙ŐèÊØ<br>àÄŌèA¨Ő¡¡OÄà¾ŐèÁlѵÄQã½ŐÃÃÒ§Òªà¾Õ§àÅ硪éÍ (àªèª<br>¨Ő¡ 80 à»çª 100) áÄéÇÄl§∙ Elº¼Å§Oªãª¡ÒÄàÄèªà¡Á

**ËÁÒÂàËuØ:** ¤ØªÊÁºÑµÔªÕéÊÒÁÒöãªé¡Ñº¡ÒÃàª×èÍÁµè;ÍÃìµ<br>PS/2 à·èOªNéª áÅÐäÁèËÓÁÒ¶ãªé¡ŇºàÁOÈìāAéËÒÂ

{button, AL(`motiontab;aboutspeed;aboutcursorace')} ENC¢él·Oèà;OèAC¢él§

#### **Smart Move**

**SINAL HIPPE**<br>áÁxèl Smart Move ¶Ùjà»Ô´ãªé <u>µÑǪÕé</u><br>^BàÂxèlªä»Âѧ¤ÔÊŇè§µÔ´µÑé§àÂŎèÁµéª (»ØèÁµ¡Å§) ãªä<br>^IĐÀçİ¡ºçl¡«ìÁҵ°Ōª¢I§ Windows â´ÂĺҵậªÂҵÔ<br>¤ØªĔĺѵÔªŎé Đ»él§¡Ñª∙èOª^O¡¡ÒÃ∙Ôèµél§àÄxèĺªµÑǪÕé<br>^éÇõªàl§ä»Âѧ¤ÓĔŇè§µÔ´µÑ

{button, JI('lmouse.hlp>proc4','cw\_using\_smart\_move\_jt')} <u>"Đ·ÓĺÂèÒ§äÃ</u> ...

{button, AL(`smartmove; motiontab') } ENCCEÍ Oè à ¡ Oè ACCEÍS

**¨Ñ§ËÇĐ㪡ÒôѺàºÔŤÅÔ¡ NSEÇĐÃ-10A N-a-OARAO1**<br>
"ѧËÇĐã<sup>1</sup>iÒà ´ÑºàºÔŤÅÔi"ĐiÓË<sup>1</sup><br>
´¤ÇŎÀàÀçÇ·Ôè¤ĺÀ¾ÔÇàµĺĂìĂŇºÃÙé <u>´ÑºàºÔŤÅÔi</u> ËÒ<sub>İ l</sub>ÓË<sup>1</sup><br>
´¤ĕQà»ç<sup>1ª</sup>èǧªéŎ<br>
"ĐÃÕàÇÃÒÃŌ¡¢Ōé½ãªèǧÃĐËÇèÒ§¡ÒäÅÔ¡∙Ñé§Ê姤ÃÑé§<br>áµèĒQ¡¡ÔĒ<sup>1</sup>´¤èŎà»çªèǧàÀçÇ "ĐÃŎàÇÃOªé

{button, JI('lmouse.hlp>proc4', 'cw\_adjusting\_double\_click\_jt')}<br><u>-D·OlAèO§äA</u> ...

{button, AL('doubleclick; buttonstab') } ENCCEP O BajOBACCEPS

### **jÒõÃǨËÒÍѵâ<sup>1</sup>ÁѵÔ**

MouseWare<br>
'DAIAäEéAÖàÁÒÊìÁÒ¡¡ÇèÒ˪ÖèşµÑCàª×èĺÁuèl¡Ñº¤ĺÁ¾ÔCàµĺÃìãª<br>
àCAOà QÂǡѪ MouseWare ' ĐuẢC'ÉOàÁQÈj∙Óèàª×èlÁµèl∙Né§ÈÁ<br>
áÄÐáË '§àÁÖĒìàËÀÕÈÑéªäºËäºãºÃOáQÃàQĒjvàºãºÃºÃºÍᶺľØ»¡Ãªì<br>áÄÐáË '§àÁÖĒìà AQèÀªä»ãªéàÁÒĒìµÑÇl×èª∙ MouseWare **ËÁÒÂà˵Ø:** àÁ×èĺÁÕ¡ÒÃàª×èĺÁµèĺàÁÒÊìãËÁè<br>·èO: : Đuél§à¾QèÁàÁQÈìâ **FORDU (ADEARDLI)**<br>TAjÓAãªé»ØèAà¾ÖèAlØ» ¡Ãªìº½á¶ºĺØ» ¡Ãªì㪤تÊÁºÑµÔ¢ĺ§àÁÒÊì<br>¢Ñ骵ĺªªÓé㪠Windows 95 áÅÐWindows 98 ᵡµèÒ§ ֡㪠Windows<br>NT 4.0 ËAxÍÊU§¡CèÒ , â»Ã´ UÃOÀÄÐàÍÖÀ´à¾ÖèÁàµÔÄãª<br>"¡ÒĀà¾ÖèÁàAOÈÌEA×Í Trackball ãËAè"

ȯèÁà34ÔèÁÍØ»¡Ã3ìäÁè¨Óà»c<sup>1</sup>ÊÓËÃѺ Windows 2000

{button, AL(`selactive;addmouse')} ENC¢él Ôèà; ÔèÂC¢él§

# **ÅÑ;É<sup>3</sup>Đ¢Í§µÑǪÕé**

ANTE-DCISLINÇEDE<br>
ANTE-DCISLINÇEDE<br>
(dislinged) (dislinged)<br>
Vindovis állega ega» (1966, Didãa1; OÃàAx1;/; OÃÇÒ§µÓáË1è§ÀÒÂã1<br>
Vindovis állega ega» (1966, ANTE-PD<br>
(dislinged) (dislinged) (dislinged) (dislinged) (dislinged) {button , JI('lmouse.hlp>proc4','cw pointers changing jt')}  $\overline{D\cdot O(\hat{A}\hat{e}\hat{O}\hat{S}\hat{a}\hat{A})}$ ...

{button, ALC pointerstab; pointappear') } ENCCEL OGA; OGACCELS

# à¡ÕèÂǡѺ¡ÒÃàÅ×èͪâ´ÂãªéàÁÒÊìÅÙ¡¡ÅÔé§ a việc đội năm triều và cho độ thiết việc thiệt chố thành chố thành chố thành chố thành chố thành chố thành ch<br>"A㪠gà AO EIAU; ¡AQ gia<br>"Qè s "Đª guy chố thuy hoặt" chố thành chố sa chố sa chế "Đª go chấ thể chố thành chố ã½ÒÃàÅ×èĺª ãËéÇÒ§à¤ĺÃìà«ĺÃìäÇ麪˪éÒµèÒ§<br>¢Í§â»Ăá¡ÂA∙ÕèȪѺĔªØª¡ÒÃàÅ×èlª ¨Ò¡ªÑéª ËÒ¡µéĺ§¡ÒÃàÅ×èĺª¢Öéª ãËéàÅ×èĺªÅÙ¡¡ÅÔé§ä»∙Ò§´éҪ˪éÒ ËÒ¡µéĺ§¡ÒÃàÅ×èĺ<sup>1</sup>ŧ ãËéàÅ×èĺ<sup>1</sup>ÅÙ¡¡ÅÔé§ä» Ò§´éÒ<sup>1</sup>ËÅѧ «Í; uìáCÂì MouseWare Ê<sup>1</sup>ѺÊ1Ø1;ÒÂàÅ×èl<sup>1</sup>·Ñé§ã<sup>1</sup>á1CuÑé§áÅÐá<sup>1</sup>C<sup>1</sup>ĺ1<br>EO;E1éOµèO§·Oè·èO<sup>1</sup>ãªé§O1ĺAUèAÓᶺàÅ×èl<sup>1</sup>á1CuÑé§áÅÐá<sup>1</sup>C<sup>1ĺ1</sup><br>äAèAÓᶺàÄ×èl1á1CµÑé§);jÓÄàÄ×èl1ÅŰ;jAÓé§<br>dOé<sup>1</sup> :Đ·OãEéE1éOµèO§àÅ×èl1ä»:O§«éOA<br>áAĐ<sub>I</sub>OÃ Ëҡ˪éÒµèÒ§∙Õè∙èÒªãªé§ÒªÍÂÙèÁÕᶺàÅ×èĺª∙Ñé§áªÇµÑé§áÅÐáªÇ<br><sup>11</sup>ªãĒéãªéAU¡¡ÀŌé§àÁÒÈìàÅ×èĺªãªáªÇµÑé§µÓÁ»¡µÓ<br>à¾×èlàÅ×èlªãªáªÇªĺªãËé»Åèĺ¤ÖÂì <CTRL> áÅÐ <SHIFT>¢ªÐàÄ×èlªÂU¡¡ÃÔĕ§àÁOĒì **ËÁÒÂà˵Ø:** ∙èÒªÊÒÁÒö¡Ó˪´ÂÙ¡¡ÅÔ駢ͧàÁÒÊìà¾×èÍ¡Ó˪<br>``QªÇª¢J§¡ÖÃàÄ×èϪ∙ÖèÊÑÁ¾Ñª ì¡Nª¡IQÄà¤Ä×èlªäËÇ<br>¢Í§ÅŬ¡¡¡AÖ駢ͧàÁOÊì àAxèĬµél§¡OáQ˪´`ԪǪ¢Í§¡ÒÂàÄ×èͪ<br>åEéãªéᶺ»ØèĂ㪤تĔÁºÑµÖ¢Í§àÁOÊì {button ,  $\text{JI('lmouse.hlp}>proc4','cw\_using\_scrolling_jit')}\ \underline{\underline{\text{'}\text{D}\cdot\text{O}}\hat{\text{A}}\hat{\text{e}}\hat{\text{O}}\hat{\text{S}}\tilde{\text{A}}}\ \dots$

{button, AL(`aboutmousewheel;aboutautoscroll;aboutuniscroll;scrolling;performau toscroll; useuniscroll') } **ENC¢él** Oèà ¡ OèAC¢él§

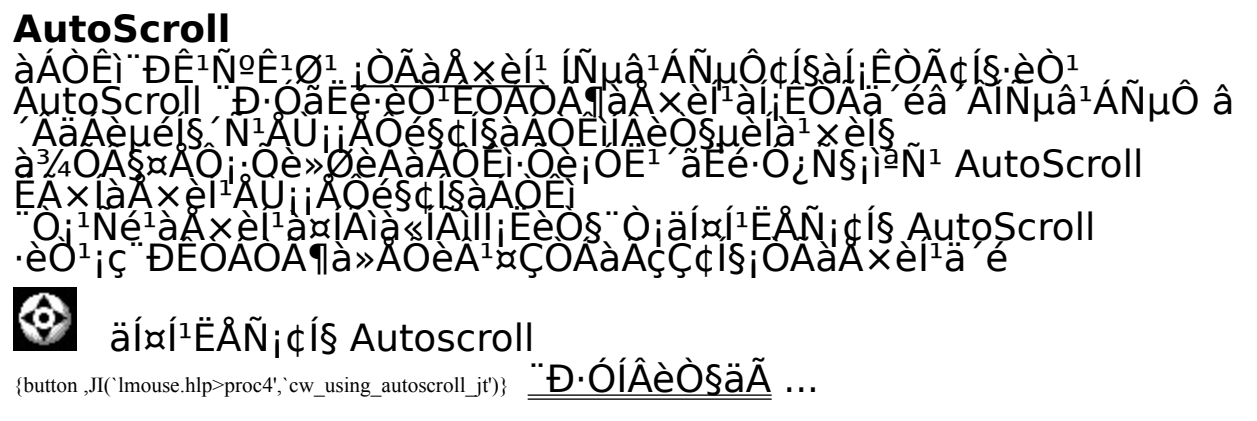

{button., AL(`aboutmousewheel;aboutuniscroll;scrolling;performautoscroll;aboutscroll')} ENC¢él·ÖèàjÖèÂÇ¢él§

# **;OAãªé AutoScroll**

AutoScroll ¨Đ·ÓãËé·èÒªÊÒÁÒöàÅ×èĺªàĺ¡ÊÒÃä´éâ´ÂĺѵâªÁѵÔ â<br>´ÄäAèµél§´ÑªÂŬ¡¡AÔé§¢l§àÁÒËìlÂèÒ§µèlàª×èl§

1. ãªéᶺ»ØèÁà¾×èĺ¡Ó˪´AutoScroll<br>ãËé¡Ñº»ØèÁËA×ÍAÙ¡¡AÔ駢ͧàÁÒËì

2.

ÇÒ§à¤ĺÃìà«ĺÃìäÇéãªâ»Ãá¡ÃÁËÃ×Í˪éÒµèÒ§∙ÕèÊÒÁÒöãªé¤ØªÊÁ<br>ºÑµÔªÖéä´é

- 3. ¤ÅÔ¡ÅÙ¡¡ÅÔ駢ͧàÁÒÊì<br>EÃ×ͤÁÓ¡»ØèÁàÁÖEì '¡AÐ∙Ñè§äͤͪËÅÑ¡¢Í§ AutoScroll »ÃÒ¡¯  $\sharp$ Oé<sup>1</sup>
- ♦ äĺ¤ĺ<sup>1</sup>¢ĺ§ Autoscroll
- àÅ×èĺªàÁÒÊìĺĺ¡ËèÒ§¨Ò¡äĺ¤ĺª AutoScroll<br>à¾×èlàÃÔèÁ¡ÖÄàÅ×èlª
	-

#### ËÁÒÂÀ˵Ø:

**EQIARE WY:**<br>'eQI'aAe` Oaȍ<sup>1</sup>µél§·Ó¡ÒÃàÅ×èl<sup>1</sup>àÁÒÊìlÂèÒ§µèlà<sup>1</sup>×èl§à¾×èl·Ó¡ÒÃ<br>àÅ×èl<sup>1</sup>µèlä», AÐÂзÓ§AÐËÇèÓ§à¤lAìà«lÂìáÅÐäl¤l<sup>1</sup> AutoScroll<br>. Đà»ç<sup>1</sup>µNÇ¡ÓË-, ¤ÇŌÁàAçÇã<sup>1</sup>¡ÒĀàÅ×èl-<br>AÕè§åÄ×èl-à¤lÃìà«lÃìll¡EèÖ§`Ő¡äl¤l<sup>1</sup>ÃÒ¡à·

5. àÁxèĺuéĺ§¡ÒÃËÂØ´¡ÒÃ∙Ó§Òª¢Í§ AutoScroll<br>ãËé¡´¤ÔÀIEAxl»ØèÁàÁOÊìã´æ

**ËÁÒÂà˵Ø:** ËÒ¡èÒªàÅ×Í¡¡ÒÃàÅ×èͪ·ÕèÊÒÁÒöãªéÃèÇÁ¡Ñº<br>Office 97 à èQªNéª AutoScroll, a a casa casa casa construire

<u>SHICE 37</u><br>EO<sub>I</sub>-eO<sup>1</sup>à©<sup>3</sup>40Đã-â»Áá¡ÀÁ-ÔèÊÒÁÒö·Ó§Ò<sup>1</sup>ÃèÇÁ¡Ñº Office 97<br>EO<sub>I</sub>-eO<sup>1</sup>ãªéâ»Áá¡ÀÁ-ÔèÊÒÁÒ¶·Ó§Ò<sup>1</sup>ÂèÇÁ¡Ñº Microsoft® Office<br>97(TM) lÂUèà»ç-»ÃÐ Ö<br>-èO<sup>1</sup>ÍO ¨Đụểl§àÄxÍ¡¤ØªÊÁºÑµÔ¡ÒÃàÅ×èĺ<sup>1</sup>∙Õèãªé§ÒªÃèÇÁ¡Ñº<br>Office 9

{button, ALC aboutmousewheel;aboutautoscroll;scrolling;aboutscroll;useuniscroll')<br>} ENC¢él·Oèà;OèÀC¢él§

# à¡ÕèÂǡѺÅÙ¡¡ÅÔ駢ͧàÁÒÊì

a toekorik – Abril Abestisa Abel<br>Au<sub>li</sub> AÔés¢ísàÁOÊì "ĐÃCÁ¤CÒÁÊÒÁÒö¢ís¡ÒÃàÅ×èíªáÅСÒëÙÁ<br>«Qes" ĐªèCÀãËé·èÒªĒÖÁÓö∙Ó§ŌªãĚéàĚĂç "ÂØÂèÇsãªàÇÃOÎѪĒŇé<br>1 AU<sub>li</sub> AÔés¢ísàÁOÊì "Đ∙Ó¡ÒÄàÀ×èíªãĚéà»ç-仵ÒÁ¸ÃĂĂªÓµÔä<br>7 AU<sub>li</sub> AÔés¢ísàÁ

ÅÙijÅÔé§<br>¢Í§àÁÒÊìÀѧÊÒÁÒöãªéà»çªàËÁ×ͪ»ØèÁàÁÒÊìẺÁҵðÒªâ<br>^Aà¾O§¡ÒäĂÔ¡ (¡ A§ºª) ÅU¡¡ÀÔé§

ËÒ¡∙èÒªãªéâ»Ãá¡ÃÁ∙ÕèÊÒÁÒö∙Ó§ÒªÃèÇÁ¡Ñº Microsoft® Office<br>97(TM) lÂUèà»ç-»ÃШÕ<br>∙èOªÍO¨ Đuél§àÄxĴ¡¤ØªÊÁºÑµÔ¡ÒÃàÅ×èĺª∙Õèãªé§ÒªÃèÇÁ¡Ñº<br>Qffice 97. à¾×èlãEéËÒÁÒö∙Ó¡ÒÃàÅ×èlªä´éªÕèêÇ¢Õéª<br>∙èOªËÒÁÒöàÅ×I¡¤ØªĔÁºÑµÔªÖéä´é∙Õèᶺ»ØèÁ ¢I§àAOÊÌ

àÁÒÊìdĺ§·èÒ<sup>1</sup> ĐªèCÂãËé·èÒªÊÒÁÒöàÅ×Í¡ ĆªÇªdĺ§¡ÒÃàÅ×èĺª<br>ĔÔĔĀѺÃU¡¡ÅÔé§¢Ĩ§àĂŎĔì ;èŌªÊŎÁÒö;Ô¡ÒĂàÅ×Í¡ä´éãªá¶º»ØèÁ<br>ĔŎĔÃŇº AutoScroll ;èOªÊQÁŎö;Ò¡ÒÃàÅ×Í¡ä´éâ<br>~A¡ÒäÃÔ¡:Qè»ØèÁµÑÇàÄ×Í¡ãªá¶º»ØèÁ ¨O¡ªÑéªÃĐºØ¨ÓªÇª<br>¢ĺ§¡ÒÃàÅ×èlªãªä´

**ËÁÒÂà˵Ø:**<br>ᶺ»ØèÁ, ĐÁÕÅѡɪĐ∙ÕèᵡµèÒ§¡Ñªä»¢ÖéªÍÂÙè¡ÑºÇèÒàÁÒÊì∙Õè∙<br>èOªãªéÁŎÄÙ¡¡ÅÔé§ËÃ×ÍäÁè

AutoScroll ¨ĐªèCÂãËé∙èÒªÊÒÁÒö∙Ó¡ÒÃàÅ×èĺªä´éâ´ÂÍѵâªÁѵÔ<br>â´ÂäÂèµél§ÁÕ¡ÒÃàÁ×èĺªàÁÒÊÌËÂ×ÍÂÙ¡¡ÄÔé§<br>¢Í§àAOEìÍÂèO§µèlàªxèl§ ∙èOªEOÁÓ¶¡O˪´¤ØªÊÁºÑµÔ AutoScroll<br>åEé¡Ñº»ØèAàAOEìËA×I»ØèÁÂÙ¡¡AÔé§¢l§àÁÒÊìä´é

{button, AL(`useautoscroll;aboutuniscroll;aboutautoscroll;scrolling;aboutscroll;use uniscroll; aboutscrollpoint')} ENC¢él Oèà; OèAC¢él§

#### **;ÖÄãªé Universal Scroll**

FÖ<sub>j</sub>àÁQÊì¢ís-èÒ<sup>1</sup>äÁèÁÕÅÙ<sub>ji</sub>ÅÔés-èÒ<sup>1</sup>ÊÒÁÒö¡Ó˪<br>´µNCàÀ×l; Universal Scroll ãËé;Ѻ»ØèÁã´»ØèÁĔªÖ觢ͧàÁÒÊì â<br>´Ä¡ÒÃãªéᶺ»ØèÁ㪤تÊAºNµÖ¢Í§àÁŌÊì.ãª;ÒáÓ˪´»ØèÁ<br>´Ñ§¡ÀèOÇ â»Ã´´UAÒÃAĐàIÕÀ´ãª "¡OáŌEª´»ØèÁ"

a<sup>1</sup>ᶺ»ØèÁ ãËé;ÓË<sup>17</sup>″Ó<sup>1</sup>C<sup>1</sup>¢Í§;ÒÃàÅxèͪãªá¶º Universal Scroll<br>EO; èOªàÂxl<sub>i</sub>;<u>ÒÃàÅxèͪ·Őèåªé§OªÃèÇÁ;Ѻ Office 97 à èOªÑéª</u><br>Universal Scroll ~Đ:Ó§Oªà©¾ÔĐãªâ»Äá¡ÄÁ Office 97 à èOªÑéª<br>EO; èOªãªéâ»Ãá¡ÃÁ·ÕèËOÁÓö·Ő§OªÃèÇÁ¡Ñ

- . jÓË<sup>1 ′</sup> Universal Scroll ãËé¡Ñº»ØèÁàÁÒÊìËÃ×ÍÅÙ¡¡ÅÔé§<br>¢Í§àÁOÊìâ ´Àãªéᶺ»ØèÁ 1.
- àÅ×Í¡¨ÓªÇª¢Í§ <u>¡ÒÃàÅ×èĺª</u> ¨Ò¡ÃÒ¡ÒÃ∙ÕèáÊ´§  $2.$
- i ´»ØèÁ·Õè Universal Scrolling ä éÃѺiÒÃiÓË<sup>1</sup> 3.
- . àÅxèĺªàÁÒÊìä»ãª·ÔÈ·Ò§·Õè·èÒªµéĺ§¡ÒèĐàÅ×èĺª<br>·èÒª Dµél§àÅ×èlªàÁÒĒìlÂèŌ§µèlàª×èl§à¾×èl·O¡ÒÄàÅ×èĺª 4.
- àÁxèlµél§¡ÒûÔ 'Universal Scroll ãËé¡ '»ØèÁã 'æ ¢l§àÁÒÊì 5.

{button , AL (`useautoscroll;aboutuniscroll;scrolling;aboutscroll')}  $\frac{\text{ENQ}}{\text{Q}}$   $\frac{\text{d} \text{el} \cdot \text{O} \text{e} \text{a} \cdot \text{O} \text{e} \text{a} \cdot \text{O} \text{e} \text{a} \cdot \text{O} \text{e}}{\text{O} \text{e} \text{a} \cdot \text{O} \text{e} \text{a} \cdot \text{O} \text{e} \text{a} \cdot \text{O} \text{e}}$ 

#### **Universal Scroll**

ËÒjàÁÒÊì¢Í§∙èÒªäÁèÁÕÅÙj¡ÅÔé§∙Õèãªé∙Ó<br>¡<u>ÒÀàÅ×èͪ∙è</u>ÒªËŎÁÓö¡Õ˪´µÑÇàÀ×Í¡ Universal Scroll<br>äËé¡Ñº»ØèÁã´»ØèÁ˪Ö觢ͧàÁÒËìä´é

µÑCàÅ×Í¡ Universal Scroll<br>·OãËéÊÒAÒA¶ÁÖ¡QÃàÄ×èĺª¼èÒªàÍ¡ÊÒÃä´éâ<br>´AäÁèµéͧãªéᶺàÁ×èĺª¡¡QÃàÀ×èĺª¤×ÍÇÖ¸Ö¡ÒäéªËÒÊèǪµèÒ§æ<br>¢Í§àÍ¡ËÒA·ÖèIAÜèªÍ¡à˪×ÍËèǪ·ÖèáÊ´§ºªËªéO¨I

àÁxèÍuéͧ¡ÒáÓË<sup>1 /</sup> Universal Scroll ¢Ñé<sup>1</sup>áá¡ÓË1<br>´¿N§¡ìªÑ¦åËé¡Ñº»ØèAàAOËìĒÄ×IÅÜ¡¡ÅÔé§¢I§àAOÊìâ´Âãªéᶺ»ØèÁ<br>¢I§¤ØªÊÁºÑµÖ¢Í§àAOËì â»Ä´ÍéÒ§ÍÖ§¶Ö§ "¡ÖáÔË<sup>1</sup>´»ØèÁ" ËOËÃѺ<br>¢éIÁUAà¾ÖèAàµÖA

ã1ᶺ»ØèÁ àÅxÍ¡¨Ó1C1¢Í§¡ÒÃàÅ×èÍ<sup>1</sup>¨Ò¡ÃÒ¡ÒÃ∙ÕèáÊ´§<br>EO¡;èOªàÀ×Í¡µÑÇàÅ×Í¡ ¡<u>ÖÀàÄ×èͪ∙Õèãªé§OªAèÇÁ¡Ñº Office 97</u><br><u>à∙èOªNéª</u> Universal Scroll<br>ृÐ∙Q§Oª**ாOĐ**ãªâ»Aá¡ÃÁ∙ÕèÊÒÁÒöãªé§ÒªÃèÇÁ¡Ñº Office 97

à-èŎ<sup>I</sup>ÑéI

àÁxèĺµéĺ§¡ÒÃãªé Universal Scroll à¾Õ§¡´»ØèÁ·ÕèµÑÇàÅ×Í¡ªÕéä é¶Ű¡¦ŐÉ

´äÇĕáÂÐàÅxèĺªàÁÒÊìä»ãª·ÔÈ·Ò§·Õè·èÒªµéĺ§¡ÒèĐàÅxèĺª<br>àÁxèlµél§¡ÒûÔ´µÑÇàÅxÍ¡ªŌé ãËé¡´»ØèÁã´æ ºªàÁOÈì

{button ,  $JI('lmouse.hlp>proc4','cw using universal it')$ }  $[D'OIA\grave{e}O\grave{a}A...$ 

 $\{but\$ {top},\overline{AL}(\useautoscroll;aboutautoscroll;scrolling;aboutscroll')  $\}$  ENC <u>¢él·Oèà;OèAÇ¢él§</u>

# **jÒÃãªé;ÒëÙÁ**

AÙ<sub>ij</sub>AÔésàÁÒÊì "Đãªéã<sup>1</sup>iÒëÙÁ jÒëÙÁãªéÊÓËÃѺà¾ÔèÁËÃ×ÍÅ<br>´¢<sup>1</sup>O´¢Í§àl¡ÉOA ¤ØªÊÁºÑµÔªOéÊÓÁÒöãªéãªâ»Ãá¡ÁÁ∙Òè∙Ō§Oªºª<br>Windows 95, Windows 98 áÅÐ Windows 2000 ∙ÖèɪѺɪت¡ÒëÙÁ

- 1.<br>É`à¤ĺÂìà«ĺÃìãËéĺÂÙèãªâ»Ãá¡ÃÁËÃ×ĺ˪éÒµèÒ§∙ÕèʪѺʪت¡ÒëÙÁ
- 2. j´¤ÕÂì Ctrl ¤éÒ§äÇé áÅÐã<sup>1</sup>¢<sup>3</sup>Đà ÔÂÇ<sub>i</sub>Ñ<sup>1</sup> ãËé» ÔºÑµÔ
- ËÒ¡µéĺ§¡ÒëÙÁà¢éÒ ãËéàÅ×èĺ<sup>1</sup>ÅÙ¡¡ÅÔé§ËÃ×ĺ»ÅÒÂ<sup>1</sup>ÔéC  $\phi$ ͧ·èÒ<sup>1</sup>ä»·Ò§´éÒ<sup>1</sup>Ë<sup>1</sup>éÒ
- ËÒ¡µéͧ¡ÒëÙÁÍÍ¡ ãËéàÅ×èÍ<sup>1</sup>ÅÙ¡¡ÅÔé§ËÃ×Í»ÅÒÂ<sup>1</sup>ÔéC  $\phi$ ͧ·èÒ<sup>1</sup>ä»·Ò§´éÒ<sup>1</sup>ËÅѧ

**ËÁÒÂà˵Ø:** ·èÒªÂѧÊÒÁÒö¡Ó˪´¤ÕÂì Ctrl ãËé¡Ñº»ØèÁàÁÒÊì<br>áÅéǤÅÖ¡»ØèÁ´Ñ§¡ÅèÒÇ¡èĺª∙Öè¨Đ∙Ó¡ÒÄ«UÁ

{button, AL(`aboutpointer; pointappear') { ENCCEI O e a j O e ACCEI §

#### ᶺ»ØèÁ

¤¦ä¶º»ØèÁ ·èÒ<sup>1</sup> bÊÒÁÒö¡ÓË<sup>1 ⁄</sup>¿Ñ§¡ìªÑªãËé¡Ñº»ØèÁËÃ×ÍÅÙ¡¡ÅÔé§<br>¢Í§àÁÒÈì ᶺ»ØèÁ ·ĐáË ´§ÀÒ¾¢Í§àÀÒÊì:Ōèãªé ÁÇÁ·Ñé§¡ÒáÓ˪<br>´§ÃÓÀţ̧àÀÒËìãªqªĐªÑéª ªèi§ÄÒÄ¡ÒĶÑ´ · Ô¡ÀÒ¾ ·ĐáĔ<br>´§ÃŌ¡Ò¿Ñ§¡ìªÑª;ŌèËŌÁÒĶ¡Ő˪ ãËé¡Ñº»ØèAàÁŌĒìáµèÅлØ

àÁxèl MouseWare ä´éÃѺ¡ÒÃuÔ´µÑé§<br>¿Ñ§¡ìªÑªàºxél§µé- жÙ¡¡ÒÃuÔ´µÑé§<br>¿Ñ§¡ìªÑªàºxél§µé- жÙ¡¡¡ÒĒ¡Ñº»ØèÁ¢ĺ§àÁÒÊì<br>¿Ñ§¡iªÑªàºxél§µé- жÙ¡¡QE¤Ñº-®Òº- еél§ãªélÂUèà»çª»ÃШÓ<br>∙èOªEQAOA¶àª&¿Ñ§¡¡¤Ñº-àºxél§µé-àºxél§qº-oéa∂q éâ<br>∕à¡ÒÃàÀx√

·èÒªÊÒÁÒöà»Ô´ãªé¿Ñ§¡ìªÑª¡ÒÃàÅ×èĺª»ØèÁ<br>«Ö觨Ð:ÖãËé·èOªàÅ×èlªàÍ¡ÈÒAâ´Â¡ÒÄãªé»ØèÁÊͧ»ØèÁàÅç¡æ<br>ËÄ×I¡Ó˪´»ØèÁĔŐËÄѺ¡ÒÄàÄ×èlªÊµÔê¡ AccuPoint II

uÑÇàÅ×Í¡»ØèÁãªá¶º»ØèÁ¨ĐãËé∙èÒªÊÒÁÒöuÑé§¡ÒáÓ˪<br>Éà¾ÔèÁàµÔÁÊŎËÄѺ¤ØªÊAºÑµÔºO§ÍÂèÒ§äÉé.<br>¤ØªĔÁºÑµÔàËÃèOªŎéËAÒÃÃÇÁ¶Ö§ <u>Universal Scroll, AutoScroll,</u><br><u>Hyperjump</u> áAÐ Cyberjump :ĕÒªÂѧEOAOöá¡éa¢áAÐ∙<br>Élº¤ØªÊAºÑµÔ¨Ñ§EÇСOà ѺàºÔ

{button, AL('buttonopt;aboutbuttonassn;aboutuniscroll;aboutautoscroll;useuniscrol l; useautoscroll; abouthyperiump; aboutcyberiump; usingcyberiump; using hyperiump; aboutscroll;aboutmousewheel;buttonassn;aboutdoubleclick;doubleclick')} ENC <u>¢él·Oèà¡OèAÇ¢él§</u>

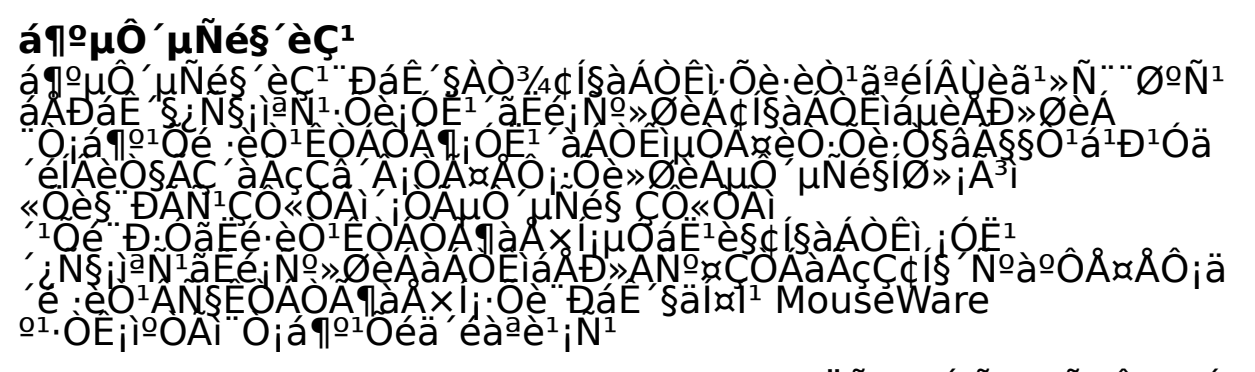

{button, AL(`displaymwicon;setupmouse;lefthand')} ENCCOO O a jO e ACCOO

#### ᶺµÑǪÕé

a 1ªµNǪOe<br>ᶺµÑǪÕé¢Í§¤ØªÊÁºÑµÔ¢Í§àÁÒÊì¨ĐãËé∙èÒªà»ÅÕèªÅѡɪТͧ<br>µÑǪÕé. µŇǪÕé¨ĐÊÐ∙élª¡OA∙Ó§Ōªäª»Ñ¨¨ØºÑªâ´Â¡ŌĂáË<br>^\$ÄŪ»ÁèÒ§∙ÖèᵡµèŎ§¡Ñª¦¦¡j¡ä» ∙èŎªÊÒÄÒ¶¡Ŏ˪<br>^µÑǪÕé∙ÕèᵡµèŎ§¡Ñª¦I∫¡ä» ∙èŎªÊÒÄÒ¶¡Ŏ˪<br>^µÑǪÕé∙ÕèᵡµèÓ§¡Ñª

{button, AL(`aboutpointer; pointappear') }  $\frac{E\tilde{N}C\Phi\tilde{E}}{E\tilde{N}C\Phi}$ 

**楀àÅ×Í¡»ØèÁ**<br>∙èÒ<sup>1</sup>ÍÒ¨¨Đ¡Ó˪´¿Ñ§¡ìªÑªÍÂèÒ§ã´ÍÂèҧ˪Öè§<br>´Ñ§µèl仪ÓéãËĕ¡Ñº»ØèÁĒÃ×ÍÄU¡¡ÀŎ駢ͧàÁÒÊì<br>ãªéᶺ»ØèÁáÁÐàÅ×Í¡¿Ñ§¡ìªÑª¨Ö¡ªèl§áÉ´§AÓA¡ÖôéÒª<br>¢éŌ§ãËé¡Ñº»ØèÁ∙Õè∙ëOªµél§¡ÒÄ

<mark>ËÁÒÂà˵Ø:</mark> ¿Ñ§¡ìªÑª¤ÅÔ¡/àÅ×Í¡¨Đµéͧ¶Ù¡¡Ó˪´ãËé¡Ñº»ØèÁ<br>¢I§àAOËìIAèÒ§ªéIA˪Öè§»ØèÁ

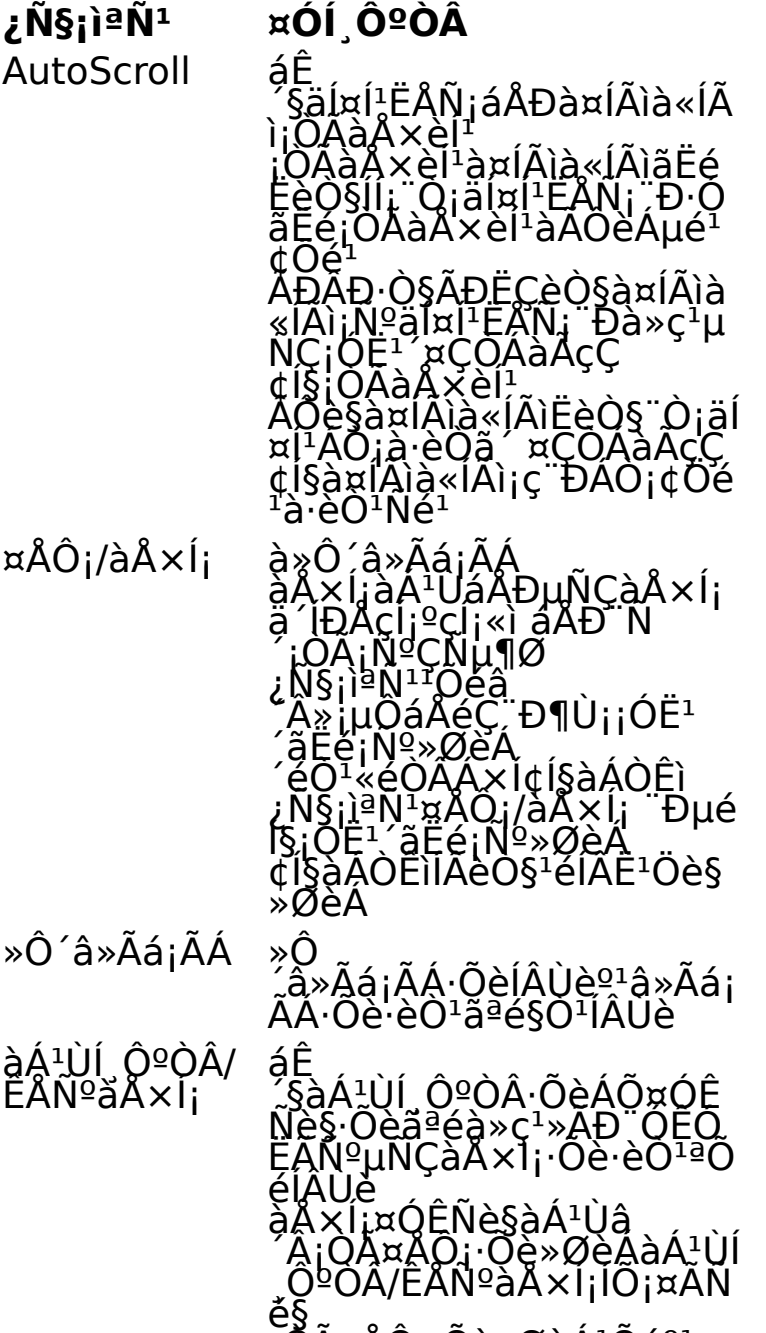

jŎäÅÔ¡∙Õè»ØèÁªÕ麪¤<br>تÊÁºÑµÔºO§ÍÂèÒ§ÀÒÂã<br>ªâ»Ãá¡ÄÄ ĐáË
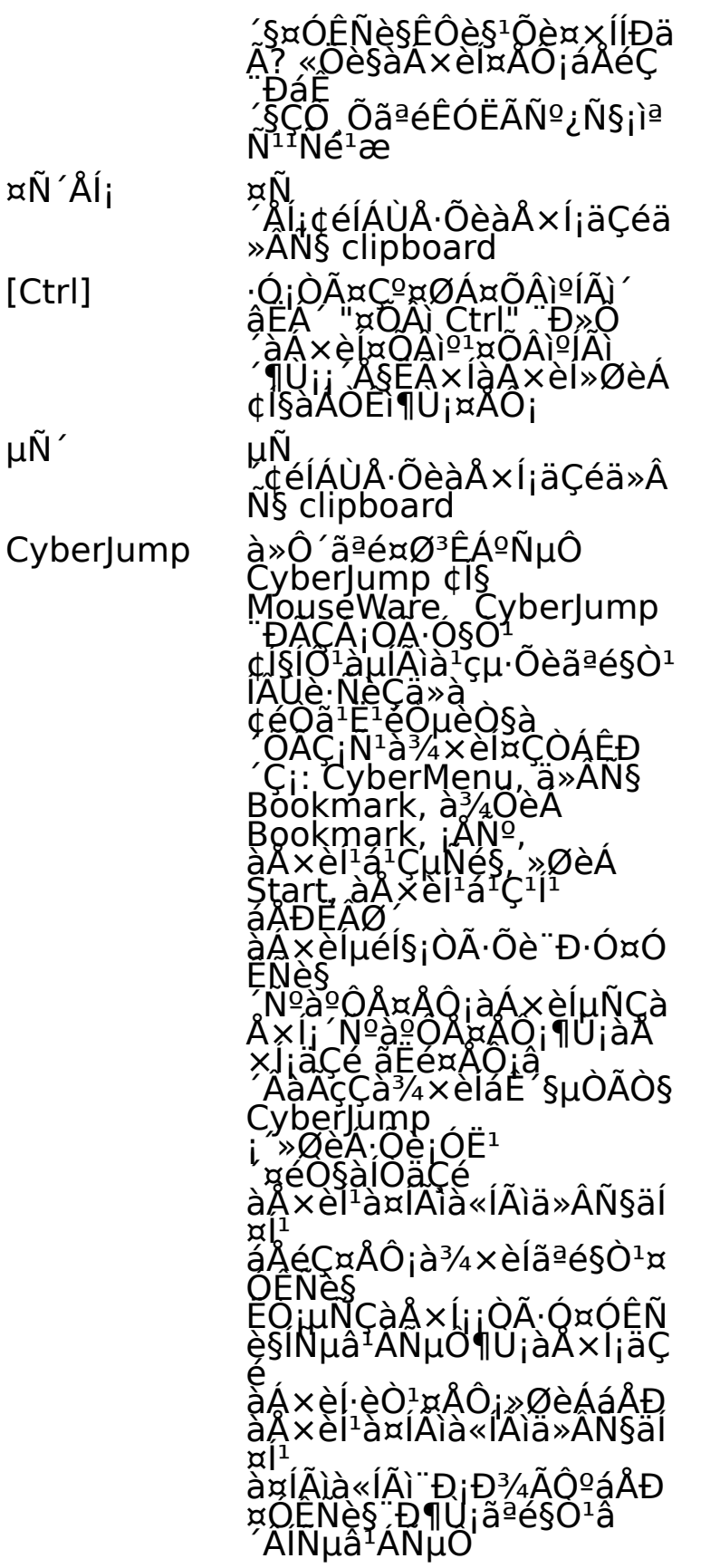

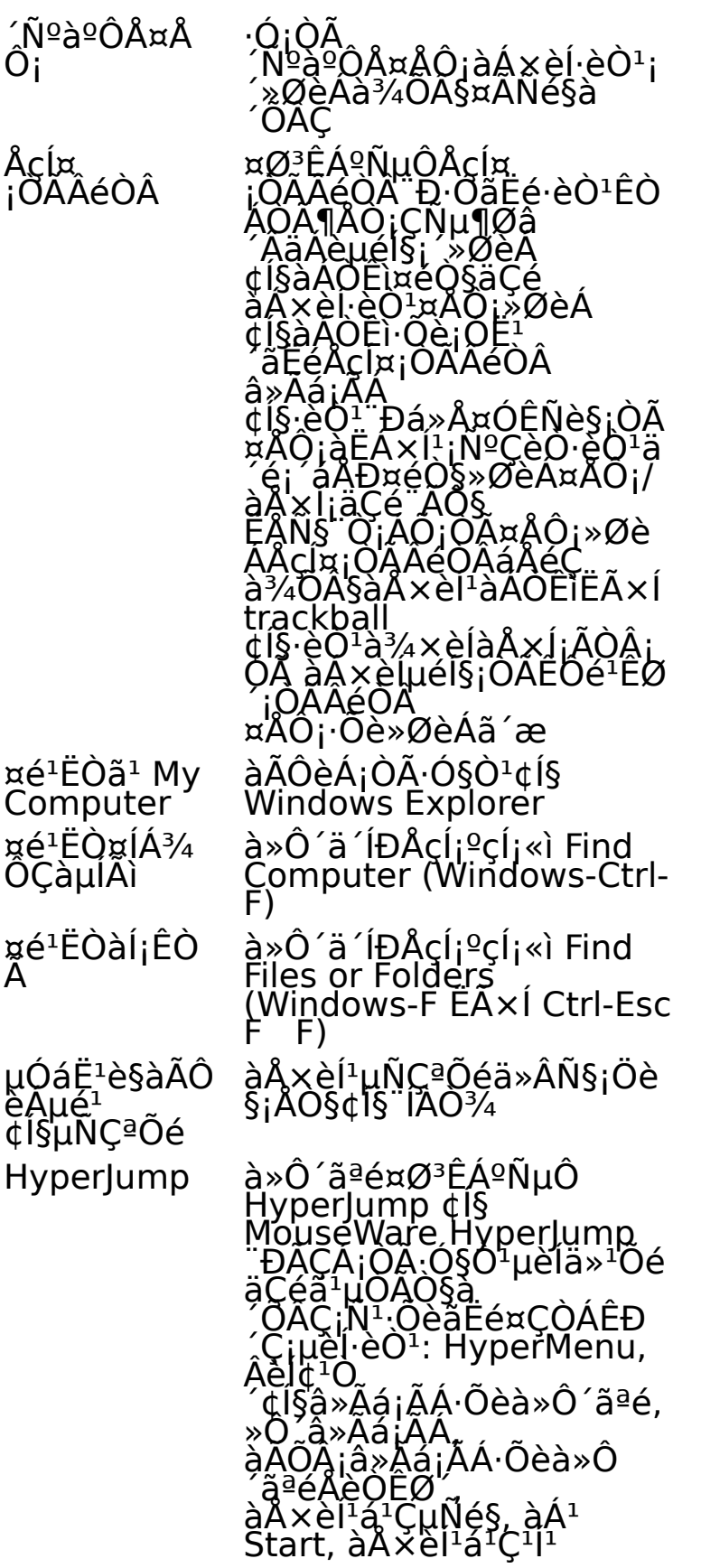

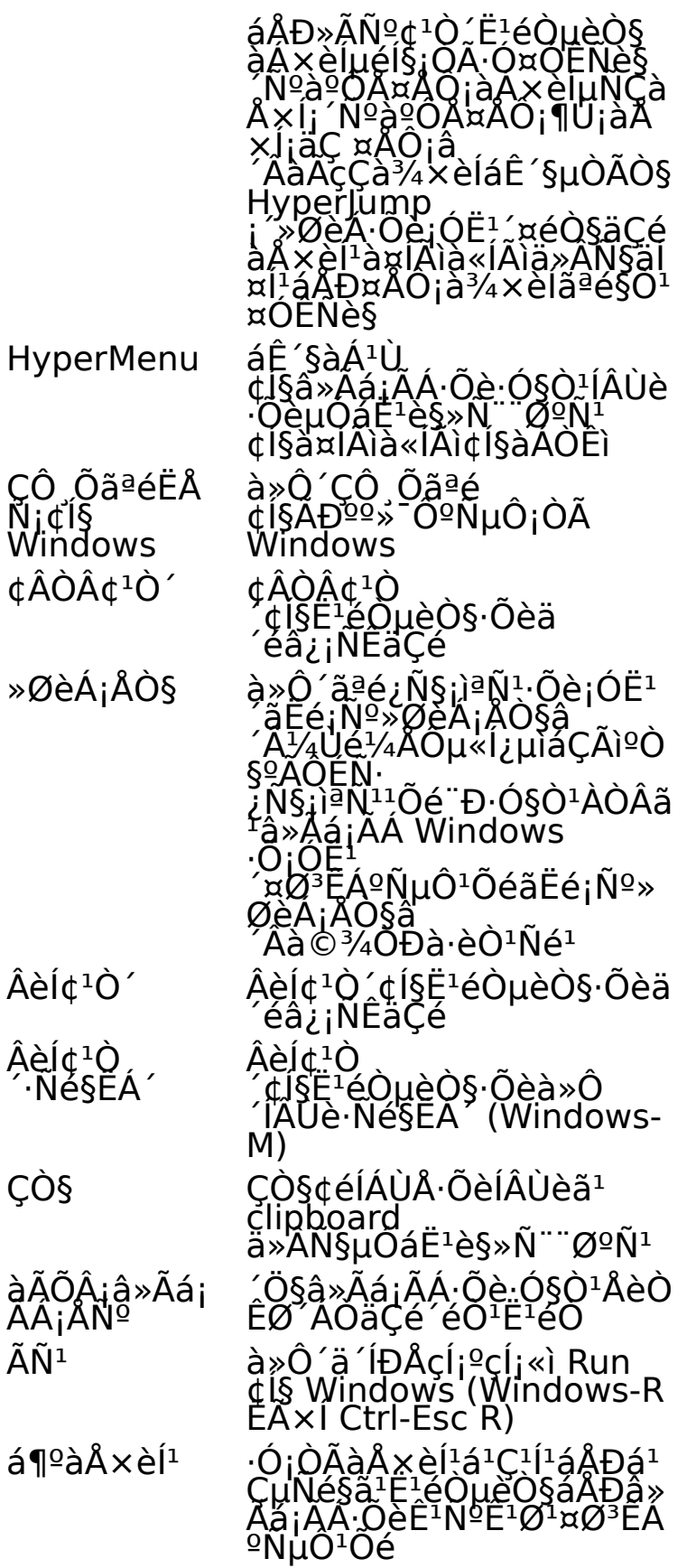

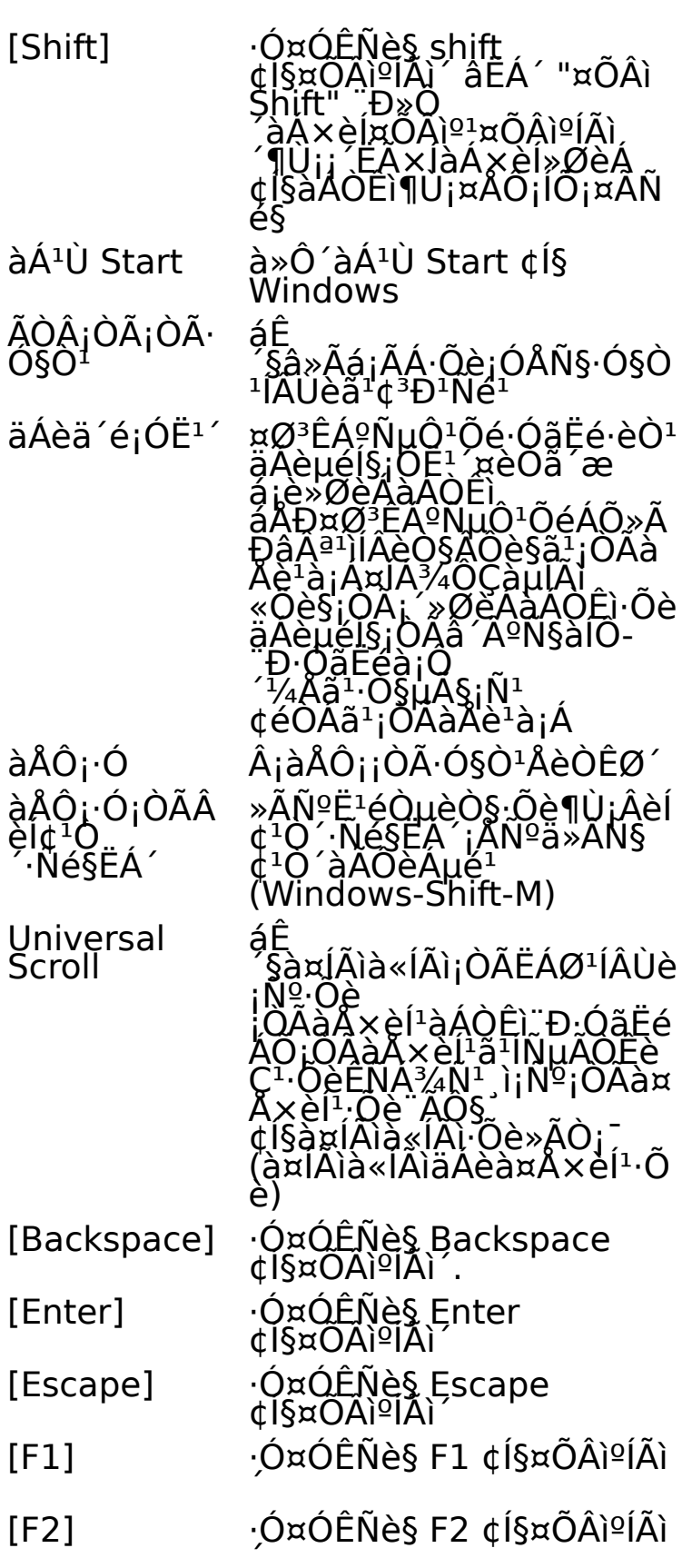

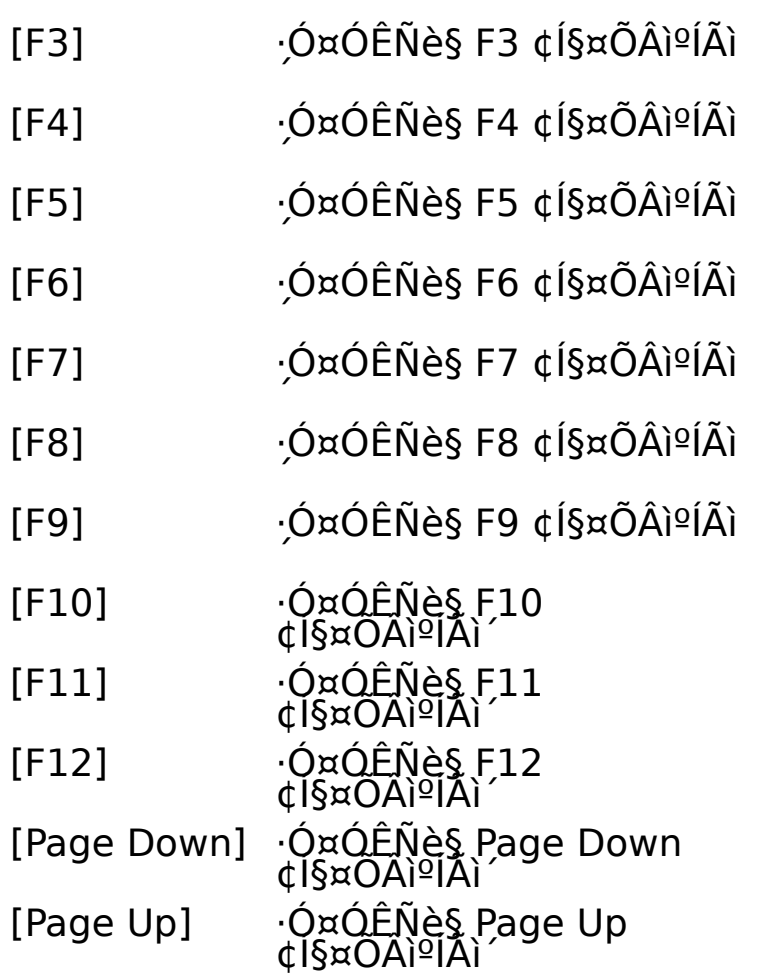

{button AL(`buttonstab;aboutbuttonassn;buttonassn;aboutmousewheel')} <u>ËÑC</u><br><u>¢él·Oèà¡ÕèÅÇ¢él§</u>

## ᶺ¡ÒÃà¤Å×èͪäËÇ

~ "Samangradu<br>ᶺ¡ÒÃà¤ÅxèĺªäËÇ¢ĺ§¤ØªÊÁºÑµÔ<br>¢Í§àAÔĒì ĐãEé∙èQª»ĂѺ¤ÇÒÁàÄçÇáÅСÒÃàÃ觤ÇÒÁàÃçǢͧ<br>µÑǪÕéà»Ô´ãªéËÒ§à¤lÃìà«lÃì áÄÐà»Ô´ãªé¤ØªĔÁºÑµŎ Smart<br>Move

**ËÁÒÂà˵Ø:** ËÒ§à¤ÍÃìà«ÍÃìÁÕÍÂÙèã<sup>1</sup> Windows 95 áÅÐ Windows<br>98 à·èO<sup>1</sup>Né<sup>1</sup>·èO<sup>1</sup>äÁèÊÔÁÒA¶ãªéĖÒ§à¤ÍÄìà«ÍÄìã<sup>1</sup> Windows NT 4.0,<br>Windows 2000 EA×ÍËU§¡ÇèO

{button , AL(`cursoracc;cursorspeed;aboutspeed;aboutcursoracc;trails;abouttrails;a<br>boutsmartmove;smartmove')} <u>ENÇ¢él·Oèà;OèAÇ¢él§</u>

### ᶺ¡ÒáÓË<sup>1</sup>´µÓáË<sup>1</sup>è§

ᶺ¡ÒáÓË<sup>1</sup>´µÖáË<sup>1</sup>觢ͧ¤ØªÊÁºÑµÔ¢Í§àÁÒÊì¨ĐãËé∙èÒ<sup>1</sup>¡ÓË<sup>1</sup><br>´µÓáË<sup>1</sup>è§ãËÁè¢Í§àÁOËì¢Í§∙èO1

<sub>i</sub>ÒáÓ˪´µÓá˪觨Đà»çª¡ÒáÓ˪´.ÔÈ∙Ò§∙ÕèàÁÒÊì<br>¢I§∙èOªÃѺÃUéÇèÒà»çª∙ÒË∙Ò§."¢Öéª"´.ѧªÑ骡ÔÄà¤Å×èĺªäËÇ<br>¢I§µÑǪÕé¨Đà¤Å×èlª∙Õèâ´ÂµÑÇàͧµÒÁ¡ŎÂà¤Å×èlªäËÇ<br>¢I§àAOÊìËĂ×l trackball<br>¤ØªĔĂºÑµÔªŎé¨Đà»çª»ÃĐ⪪ìËÒ¡∙èÒª¨ÑºàÁÒÊìäÇéãª∙ÔÈ∙Ò

 $\overline{\text{button}}$ , AL('lefthand; orient')  $\overline{\text{ENQQ}}\acute{\text{E}}\acute{\text{I}}\acute{\text{O}}\acute{\text{E}}\acute{\text{A}}\acute{\text{O}}\acute{\text{E}}\acute{\text{A}}\acute{\text{O}}\acute{\text{E}}$ 

 $a^q$ <sup>o</sup>íØ»;Ã<sup>3</sup>ì

ᶺĺØ»¡Äª)¢Í§¤ØªÊÁºÑµÔ¢Í§àÁÒÊì¨ÐãËéÃØèªáÅТéĺÁÙŢͧàÁÒÊì<br>ãEé∙èÓªàA×L¡àAÒÊì∙Öè∙Ó§ÖªÍÂUèáAÐãEé∙èOªà¾ŐèÁàÁÒËìlŐ¡ËªÖè<br>§µÑÇãËé¡ÑºÄкº

ËÁÒÂà˵Ø: ¢Ñé<sup>1</sup>µĺ<sup>11</sup>Õéã<sup>1</sup> Windows 95 áÅÐ Windows 98<br>áµ;µèO§ Ö;ã<sup>1</sup> Windows NT 4.0, Windows 2000 EAxÍËU§;ÇèÒ â»Ã<br>. UAOAAĐàIÕ â¾ŌèAàµÔÄã<sup>1</sup> "¡ÒÄà¾ŌèAàAOEìEAxI Trackball

揂<sup>1</sup>¢Í§¢éÍÁÙÅÍØ»; êì¨ĐáÊ´§ª×èÍ<br>¢Í§àÁOÊì∙Õè∙èÕª¡ÓÂѧãªé§ÕªÍÂUè<br>ÉQ¡ÁÕàÁÓÊìÁŎ¡¡ÇèŎĔªÖè§µÑÇàª×èÍÁµèÍÍÂÙè¡Ñº¤ÍÁ¾ÔÇàµÍÃìãªà<br>ÇÃÕà´ÕÂǡѪ<br>∙êOªEÒÁŎĶàÅ×Í¡àÁÒÊì∙Õè∙èÒªµéͧ¡ÒèĐãªé§Òª¨Ò¡ªèͧáÊ<br>´§AOÀ¡ÒA

揂<sup>1</sup>¢ĺ§¢éĺÁÙÅÃØè<sup>1</sup>¨ÐáÊ´§ä´ÃàÇĺÃìàÁÒÊìáÅÐËÁÒÂàÅ<br>¢EŬ<sup>1</sup>Àì¤Çº¤ØÁ∙ÖèlÖ¨ Đà»ç<sup>1</sup>»ÂÐâª<sup>1</sup>ìàA×èlAÖ¡ÖAá¡é䢻ÑËÒ<br>´éÒ<sup>1</sup>à∙¤<sup>1</sup>Ô¤

{button, ALC selectmouse;addmouse;aboutautodetect') } ENCCEI O e à ¡O è AC ¢él§

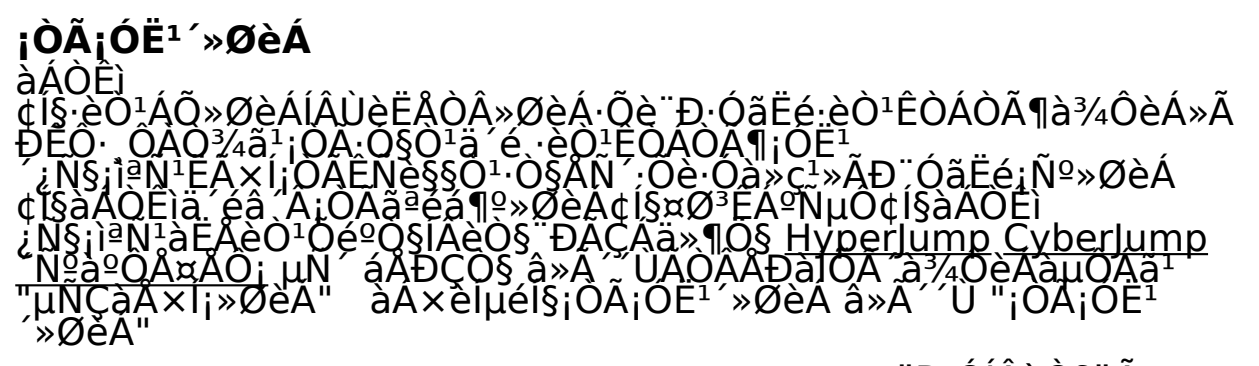

{button, JI('lmouse.hlp>proc4', 'cw\_assign\_shortcuts\_jt')} <u>"Đ·ÓÍÂèÒ§äÃ</u> ...

{button, AL('buttonstab;buttonopt;buttonassn;abouthyperjump;aboutcyberjump;ab outdoubleclick using hyperjump; using cyberjump; doubleclick')} ENC

## CyberJump

eÓ<sup>1</sup>ĒŎÁÒöãªé§ÒªàÁªÙáÅÐà¤Ã×èĺ§Á×ĺ㪡ÒäéªËÒ∙Ñé§á»´ÊÓËÃ<br>ѺlÔªàµĺÀìàªçµºª Windows 95 㪵ÒÄŌ§∙Öèäªé§Oª§èÒÀ<br>«Öè§∙èOªËOAOö¡Ó˪´ãËé¡Ñº»ØèÁ¢Í§àÀOÊì

àÁxèĺµéĺ§¡ÒáÓË<sup>¦</sup>´ Cyberlump àÅxĺ¡ Cyberlump<br>ãËéà»ç<sup>1</sup>¿Ñ§¡ìªÑªËÓËÄѺ»ØèÁå´»ØèÁ˪Öè§¢l§àAÒÊìâ<br>´Âãªéᶺ»ØèÁ¢l§¤ØªĚÁºÑµÔ¢J§àAOÊì<br>¨Ô¡ªÑ骤ÅÕ¡∙Õè»ØèÁµÑÇàÅxÍ¡à¾×èl¡Ó˪´µÑÇàÅxÍ¡¢Í§<br>Cyberlump à¾ÖèÁàµÖÁ

Cyberlump "ĐÃCÁ·Ñ駤ÓÊÑè§µèĺä»<sup>1</sup>Õé:

- 盯 àÁ<sup>1</sup>Ù áÊ´§ÃÒ¡ÒúªàÁªÙËÅÑ¡¢Í§ËªéÒµèÒ§∙Õèà»Ô´ãªé
- ä»Âѧ Bookmark áÊ´§Ë<sup>1</sup>éÒµèÒ§ bookmark 闢

闢 à¾ÔèÁ Bookmark à¾ÔèÁË<sup>1</sup>éһѨ¨ØºÑ<sup>1</sup>ŧã<sup>1</sup>Ë<sup>1</sup>éÒµèÒ§ bookmark

- € àÅ×èĺªáªÇµÑé§¢éÒÁä»ÂѧᶺàÅ×èĺªáªÇµÑé§
- ËÂØ´ ÂØµÔ¡ÒôÒÇ<sup>1</sup>ìâËÅ´Ë<sup>1</sup>éһѨ¨ØºÑ<sup>1</sup> ۰
- àÅxèĺ<sup>1</sup>á<sup>1</sup>C<sup>1</sup>ĺ<sup>1</sup> ¢éÒÁä»ÂѧᶺàÅxèĺ<sup>1</sup>á<sup>1</sup>C<sup>1</sup>ĺ<sup>1</sup> **CEP**
- àÃÔèÁµé<sup>1</sup> à»Ô 'àÁ<sup>1</sup>Ù Start ¢Í§ Windows Start
- ¡ÅѺ ¡ÅѺä»Âѧ˪éÒà´ÔÁ ⇦

{button  $JI('lmouse.hlp>proc4','cw using cyberjump it'){ "D'OIAèO$aA ...}$ 

## ¡OAãªé CyberJump

jèĺ<sup>1.</sup>Õè¨Đãªé Cyberlump ·èÒ<sup>1¨</sup>Đuéĺ§jÓË<sup>1</sup>´¿Ñ§jìªÑ<sup>11</sup>ÕéãËéjѺ»ØèÁ<br>¢Í§àAOÊìà»ç<sup>1</sup>ĺѪ ѺáÄj â»Ă´´ÙÄÖÄÅĐàIÕÄ´à¾ÔèÁàµÔAã<sup>1</sup><br>"¡ŌÄ¡O˪´»ØèÁ"

1. j´»ØèÁ¢Í§àÁÒÊì·Õè¡Ó˪´ãËéà»çª CyberJump ¤éÒ§äCé<br>à¾×èÍáÊ §µÓÃÒ§ CyberJump ¤ÅÔ¡ºªÊèǪµèO§æ ¢Ĭ§µÖÃŌ§·ÕèáÊ<br>´§´éÒªĂèO§à¾×èÍ UAOAAĐàÍÖ à¾ŌèĂàµÔÂ  $\int$   $\int$   $\int$   $\int$ 

ã<sup>1</sup>iÒÃãªé§Ò<sup>1</sup>¤ÓÊÑè§ Cyberlump 2.

ãËéàÅ×èĺ<sup>1</sup>µÑǪÕéº<sup>1</sup>Ë<sup>1</sup>éÒ¨ĺä»·Õèäĺ¤ĺ<sup>1</sup>¤ÓÊÑ觺<sup>1</sup>¡ÃÔ´ Cyberlump MouseWare "Đ·Ó§Ò<sup>1</sup>µÒÁ¤ÓÊÑ觴ѧ¡ÅèÒÇâ´ÂÍѵâ<sup>1</sup>ÁѵÔ  $\ddot{E}$ Ò $\cdot$ èÒ $\cdot$ ãªéĺØ» $\cdot$ iÃ $\cdot$ ìã $\cdot$ iÓÃ $\cdot$ Óà $\dot{E}$  $\cdot$ Í 3.

ãËéàÅ×èĺªà¤ĺÃìà«ĺÃìä»Âѧäĺ¤ĺªº1µÒÃÒ§

ȁèÍÂà¤ÍÃìà«ÍÃìãËéÍÂÙèº<sup>1</sup>äĺ¤Í<sup>1</sup> áÅÐ MouseWare

¨Đ∙Ó§ÒªµÒÁ¤ÓÊÑ觴ѧ¡ÅèÒÇâ´ÂÍѵâªÁѵÔ

à<sup>3</sup>/<sub>4</sub>xèlãªésò<sup>1</sup> double-click i Ѻ»ØèÁ·ÖèjÓË<sup>1</sup>´ãËéájè<br>Cyberlump ãEéàÅ×li»ØèÁµÑÇàÅ×liº1ᶺ»ØèÁ ¨Ô¡1Né<sup>1</sup> àÅ×liᶺ<br>Cyberlump tab áÂÐàÅ×liµÑÇàÅ×li;\òÁ´ÑºàºŎŤÅÔ¡¨Ò¡<sup>1</sup>Ñé<sup>1</sup><br>¤ÅÔ¡»ØèÁ»ĀѺãªéËÁ×lµjŧ à¾×èläªé§Ö<sup>1</sup>¡ÒA<br>´ÑºàºÕÅ 4.

5. èÒªÊÒÁÒöàÅ×Í¡·Õè¨Ðà»ÅÕ誢ªÒ´¢Í§¡ÃÔ´ CyberJump Grid<br> áÅÐÍѵÃÒ㪡ÓÀãªé§Oª¤ÓÊÑè§ CyberJump

**ËÃÒÂà˵Ø:** àÁxèĺµéĺ§¡ÒÃãËéÁտѧ¡ìªÑ<sup>1</sup><br>¢ĺ§àAÒÊìäÄéÊÓÀàĒAxÌ<sup>1</sup>¡N<sup>1</sup>¡ÑºĺØ»¡Äªìä<sup>1</sup>¡ÒêÓàʪÍ<br>µÑé§µÑÇàÅx|¡ ;ѧĒÇÐãEéà»ç<sup>1ª</sup>éÓ »Ò<sup>1</sup>¡ÂÓ§ EÂxlàÃçÇÍÂèÒ§ã<br>`IÃèŎ§EªOè§ ∙èÖªEOAÓA¶¡ÖEª´µÑÇàĂxÍ¡àÇÃÒãªá¶º»ØèA

{button AL('buttonstab:aboutbuttonassn:buttonassn:usinghyperjump:aboutcyberju mp')} ENCCEI Oè à ¡ Oè ACCEIS

#### **HyperJump**

*xØ<sup>3</sup>ÊÁºÑµÔ Hyperlump,* DãËé èÒ<sup>1</sup>ÊÒÁÒöãªé¤ÓÊÑè§ Ñé§á»´¢ĺ§<br>Windows 95 å-µOAO§à´ÕÀÇ:ÔèËдÇ¡µèl¡ÒÃãªé§Ô-<br>«Öè§ èO-ÉOAÒĶ¡ÓË-´ãËé¡Ñº»ØèÁ¢l§àAOÊ ¡ÒĂãªé Hyperlump Å<br>´¤COA`Óà»ç-¢l§ èO-ã-¡ÔêQéä»ÂѧEèÇ-µèO§æ<br>¢ĺ§Ë-éÒ 'là¾×èl·Ôè b

àÁ×èĺµéĺ§¡ÒáÓË<sup>1 ⁄</sup> Hyperlump ãËéàÅ×ĺ¡ Hyperlump<br>ãËéà»ç½Ñ§¡ìªÑªËÓËÁѺ»ØèÁ¢ĺ§àÁÓÊì»ØèÁã´»ØèÁEªÖè§â<br>´Âãªéᶺ»ØèÁÈÓËÂѺ¤ØªÊÁºÑµÔ¢Í§àÁÓËì<br>¨Ô¡ªÑ骤ÃÕ¡»ØèÁµÑÇàÅ×l¡à¾×èlµÑé§µÑÇàÅ×Í¡¢Í§ Hyperlump<br>à¾ÔèÁàµÔÁ

àÁxèĺuéĺ§¡ÒÃãªé HyperJump ãËé¡´»ØèÁ∙Õè¡Ó˪´à¾×èÍáÊ<br>´§uOAÖ§ HyperJump à¾xèlàÃÖèAãªé§Öª¤ŐÊÑè§<br>àÄxèlªà¤lÂìà«lÁìä»Äѧäl¤lªº‡µÒÄÒ§<br>¨Ö¡ªN骤ÅÖ¡à¾×èlãªé¤ŐËÑè§

Hyperlump »ÃĐ; l<sup>o '</sup> éC¤ÓÊÑè§uèla»<sup>1</sup>Õé:

F HyperMenu à ÃÔèÁ;Ò÷Ó§Ò<sup>1</sup>¢Í§ HyperMenu Âèĺ¢<sup>1</sup>Ò´¢Í§â»Ãá¡ÃÁ∙Õèà»Ô´ãªé ÂèÍ¢<sup>1</sup>Ò ´¢ĺ§Ë<sup>1</sup>éÒµèÒ§ËÃ×ĺâ»Ãá¡ÃÁ∙Õè∙Ó§ÒªĺÂÙèã<sup>1</sup>»Ñ¨¨ØºÑª Х »Ô´â»Ãá¡ÃÁ »Ô  $\tilde{\mathcal{L}}$ Ë $^1$ éÒ $\mu$ èÒ§ËÃ $\times$ Íâ»Ãá¡ÃÁ $\cdot$ Õè $\cdot$ Ó§Ò $^1$ ÍÂÙèã $^1$ Ȅ ¨ ¨ØºÑ $^1$ ▐ àÅ×èĺªáªCµÑé§¢éÒÁä»ÂѧᶺàÅ×èĺªáªCµÑé§ àÅ×èĺ<sup>1</sup>á<sup>1</sup>Ç<sup>1</sup>ĺ1 ¢éÒÁä»ÂѧᶺàÅ×èĺ<sup>1</sup>á<sup>1</sup>Ç<sup>1</sup>ĺ1 क्रम »ÃѺ¢ªÒ´¢Í§ËªéÒµèÒ§ ¢éÒÁä»ÂѧµÑC¨Ñ´¢ªÒ´ (»ÃѺ¢ªÒ ╲  $j$ ¢ĺ§Ë<sup>1</sup>éÒµèÒ§) 咟 àÃÔèÁµé<sup>1</sup> à»Ô 'àÁ<sup>1</sup>Ù Start ¢Í§ Windows àÃÕ¡â»Ãá¡ÃÁ∙Õèà»Ô´ãªéÅèÒÊØ´ àÃա˪éÒµèÒ§ËÃ×Íâ»Ãá¡ÃÁÅèÒÊØ´∙Õèà»Ô´ãªé

{button ,AL(`buttonstab;aboutbuttonassn;buttonassn;aboutcyberjump;usinghyperjump')}  $\overline{\text{P\text{-}O}}$  $\overline{\text{A}}$  ...

{button\_AL(`buttonstab;aboutbuttonassn;buttonassn;aboutcyberjump;usinghyperjump')}  $\angle$ ENÇ¢él·Öèà;OèAÇ¢él§

### ¡OAãªé HyperJump

jèĺ<sup>1.</sup>Õè¨Đãªé Hyperlump ·èÒª¨Đuéĺ§¡Ó˪´¿Ñ§jìªÑªªÕéãËé¡Ñº»ØèÁ<br>¢Í§àÄŎÊìà»çªĺѪ ѺáÄ¡ â»A´´ÙÄÖÄÅÐàIÕÄ´à¾ÔèÁàµÔÁãª<br>"¡ŌÄ¡Ó˪´»ØèÁ"

..<br>´é¡ÓË<sup>1´</sup>µÑÇàÅ×l¡´À¾×èĺáÊ´§µÒÃÒ§ HyperJump (ËÒ¡∙èÒªä<br>HyperJump ą̃Ëé¡ »ØèŤéÓ§äÇéà¾×èláË´§µÒÃÕ§ HyperJump)<br>¤ÅÔ¡ËèǪ∙ÕèᵡµèÒ§¢l§µÒÃÖ§´Ñ§áË´§´éŎªÀèO§ à¾×èl<br>´ÛÄOÃÅÐàIÔA `à¾ÔèÅàµÔÁ ≔⊫ங^

àÅ×èĺªà¤ĺÃìà«ĺÃìä»Âѧäĺ¤ĺªº1µÒÃÒ§ Z. ¨Ò¡<sup>ı</sup>Ñ骤ÅÔ¡à¾×èĺãªé¤ÓÊÑè§ à¾×èĺãªé§Òª¤ÓÊÑè§â´ÂĺѵâªÁѵÔ 3. ãËéàÅ×Í¡»ØèÁµÑÇàÅ×Í¡º1ᶺ»ØèÁ àÅ×͡ᶺ Hyperlump áÅÐàÅ×Í¡ªéÒËÃ×ÍàÃçÇ㪤ÓÊÑè§¡ÒÃãªé§Òªâ´ÂÍѵâªÁѵÔ `Ò¡<sup>ı</sup>Ñé<sup>ı</sup> ¤ÅÔ¡»ØèÁ»¯ÔºÑµÔËÃ×͵¡Å§ 4. à<sup>3</sup>/4xèliaªésò<sup>1</sup> (NºàºôŤÅÔ<sub>i, i</sub>Ѻ»ØèÁ·ÕèjÓË<sup>1</sup> (ãËéájè<br>Hyperlump äËéàÀxli»ØèÁµÑÇàÅxliºªá¶º»ØèÁ àÅxliᶺ<br>Hyperlump àÄxliµNCàAxlijQA NºàºÔĤÅÔi, Oi<sup>1</sup>Né<sup>1</sup><br>Hyperlump àÄxliµNCàAxlijQA NºàºÔĤÅÔi, Oi<sup>1</sup>Né<sup>1</sup><br>¤ÅŌi»ØèÄ» Ô ·èÒ<sup>1</sup>ÊÒÁÒöàÅ×Í¡·Õè¨Ðà»ÅÕèÂ<sup>1</sup>¢ªÒ´¢Í§µÒÃÒ§ HyperJump Grid â<br>´Àãªé»ØèÁµNÇàA×I¡ºªá¶º»ØèA

## ¡Ò÷Ó¤ÇÒÁÊĐÍÒ´àÁÒÊìËÃ×Í trackball

ĖŎ<sub>į</sub>·èÒ<sup>1</sup>ĂÕàÁÒÊì·ÕèäÁèä´éãªéà·¤â<sup>1</sup>âÅÂբͧ Marble<br>áAĐà¤ĺÂìà«lÂì¡ÄĐâ´ÉÄ×ĺàÄ×èl<sup>1</sup>ĺÄèÖ§½Ô´»¡µÔ<br>·èÒªlÔ¨¨Đµéĺ§·Ô¤ÇÒÁÊĐIÒ´ãËé¡ÑºÄÙ¡ºĺŢͧlØ»¡Ãªìã1¡ÒêÕé

- 1. ¶Í´C§áËÇŀ¡Ñéŀà¾×èĺŀÓÅÙ¡ºĺÅÍÍ¡ ∙ÕèÊèÇŀÅèÒ§¢Í§àÁÒÊì<br>¡´ãŀ∙ÔË∙Ŏ§¢Ĭ§ÅŮ¡ÈÄà»Ô´∙Õè¾ÔÁ¾iäÇéºŀ½Ô¤ĂlºÇ§áĒÇŀ¡Ñéŀ
- 2<br>Ci-N骤èlAæ à»èOAOAãª<br>¢Í§ªèl§ãÊèAU¡ºlAà¾×èlªO½ØèªáAÐAÐÍl§Íl¡
	-
- 3. uÃC¨<br>^ùCeOAÕ¤ÃҺʡ»Ã¡à¡ÒĐÍÂÙ躪ÂҧᡪËÁتÀÒÂ㪪èͧãÊèÅÙ¡ºÍÅ<br>¤AOºĒ¡»A¡àËÅèOªŌéµOA»¡µỘ¨Đ»ÃỌ¡ à»çªĂOÃĂĨºæ¡ÄŌ§á¡<sup>±</sup>ÉAت
- 4. ËÒjÊj»Ãj ãËé·Ó¤ÇÒÁÊÐÍÒ´áj<sup>1</sup>ËÁØ<sup>1</sup>â<br>´ÂjÖÃäªé½éÒª⁄¿éÒ·ÓèªØºálÂjIIIÅÌËÁÒ´æ (ÊÓËÃѺ·Ó¤ÇÒÁÊÐÍÒ<br>´ÂO§) JÂèO§àÄçj1él EÄѧ¨Oj:Ó¤ÇŌÁĒÐĨŌ´áÄéÇ<br>µÂÇ`ÊlºãËéáªèã ÇèOáj1EAتÁN§lÃŬèµA§jÅÖ§ã<sup>1ª</sup>èͧ
- 5. uÃC¨ãËéáªèã¨ÇèÒàÊéªã·Õèà¡Ô<br>ÉÁت{{}}^^^^^O¡½éҫѺäÁèÁÓàËÅ×ÍÍÂŬ躪ᡪËÁØ
- à»ÅÕèÂ<sup>1</sup>ÅÙ¡ºÍÅáÅÐC§áËC<sup>1</sup>¡Ñé<sup>1</sup> ნ.

### äÁèÊÒÁÒöµÃǨ¾ºàÁÒÊì

à¾×èĺá¡é䢻ÑËÒ∙ŐèäÁèĒÒÁÒöµÃǨ¾ºàÁÒÊì Åͧ»¯ÔºÑµÔ<br>´Ñ§µèlä»±Őé

àÁ×èĺuÔ´µÑé§àÁÒÊìµÃǨÊĺºãËéáªèã¨CèÒä´éµÔ´µÑé§«ĺ¿µìáÇÃì<br>¢Í§àÁÒÊì¡èlª ÀOºUµÃкº¨Ò¡ªN骵ÂC¨ÊĺºãËéáªèã 'CèÒä<br>..éàEÒºEÒÂà¤àºÔÂà¢éҡѺ¾ĨÃìµ∙Ôè¶Ù¡µél§ ¤×Í USB, PS/2<br>ËÄ×lẺĺªØ¡ÂÂ

uÃC¨ÊĺºãËéá½ã¨CèÒ¾ĺÃìu USB, PS/2 ËÃ×ÍẺĺ½ÃÁÁÕ¡ÒáÓ˪<br>Ӳ¤ĕÒ∙ÕèàËÁÒÐÊÁ â»Ã´lèÒªàl¡ËÒâl§¤lÁ¾ÔÇàµlÁìĔŎËÄѺ¡ÒÄ¡Ó˪<br>´¤èO¢l§¾lÃìµ∙Öè¶U¡µél§

·èÒʲĺÒ¨ÁÕĺØ»¡ÃªìÃкºÍ×èªæ ·Õè¢Ñ´áÂ駡ѺàÁÒÊì µÃǨÊĺº¡ÒáÓ˪<br>´·ÔèÍÀÙèĔÄ×Í IRO, ¢Í§ÍØ»¡ÂªìàĔĂèŎªŎéà¾×èlËO¤ÇŎÁ¢Ñ´áÂé§<br>áAÐà»AO誡ÒÄ¡Ŏ˪´µÒÁ·Õèµél§¡ÒA

**äÁèÊÒÁÒöàÅ×èͪà¤ÍÃìà«ÍÃìÍÂèÒ§ÃÒºÃ×èªä´é**<br>à¾×èĺ»ÃѺ»Ãا¡ÒÃàÅ×èͪà¤ÍÃìà«ÍÃì â»Ã´´Ù <u>¡ÒÃ∙Ó¤ÇÒÁÊÐÍÒ</u><br><u>^àÁÒÈÌËÀ×Í Trackball</u>

à Á ÒÊìä à é Ê Ò Â¤ x Í à Á Ò Ê ì Ö è µÔ ´ µè Í ¡ Ѻ¤ Í Á ¾ Ô Ç à µÍ Ã ì â<br>´ ¡ Ò A E è § á A Đà Ѻ¤ Å x è ª ÇÕ ∙ À Ø â ´ A ∙ Ò § µÑ Çà Ñ º

ªèͧÃѺÊÑÒª¤×ÍÊÑÒªCÔ∙ÂØ∙ÕèàÁÒÊìáÅеÑÇÃѺ<br>¢Ĭ§∙èÒªãªé㪡ÒµÔ´µěĺ«Öè§¡ŇªáÅСŇªÍÂÙèằª¢ªÐªÑéª

àÅ×ĺ¡¨ĐãËé¿Ñ§¡ìªÑªàº×éĺ§uéª∙Õè¨Óà»çªÊÓËÃѺ¡ÒÃãªé§ÒªàÁÒÊì<br>»ØèA¤AÕ¡/àÄ׼¡¢ĺ§àÁÒĒìåªéÊŎĔÃŇºàÅ×I¡áÄÐÀéŎÂÀÒÅ¡ÒÄ<br>à¾×èlàAŎ¡â»Aá¡ÃA à¾×èlàÄ×Í¡¤ÓËŇè§àÁªUáAÐä́.[ĐÂçÍ¡ºçÍ¡«ì<br>áAÐà¾×èlCO´AŌ¾¿Ñ§¡ìªÑª¤ÂÔ¡/àÄ×I¡¨Đµéĺ§¶Ü¡¡Ó˪<br>´ãĔé¡Ñº»ØěA¢

¿Ñ§¡ìªÑªàÁªÙÍ, ÔºÒÂ/ÊÅѺàÅ×Í¡â´Â»¡µÔáÅéC¨Đ¶Ù¡¡Ó˪<br>^ãĔé¡ÑºàÁÒÈì»ØèÁ¢ÇŎ ¡ŎÁ¤ÁÔ¡àÀªŮļ, ÔºÒÃ/ËÂѺàÁ×Í¡¨ĐáÊ<br>^§àÁªÙ¤ÓĹ, ÔºÒÃ:ÔèÁÔ¤ÓÉÑè§∙Ôèãªéà»çª»ÃШŎÈŌËÁѺÁŎ¡ÒÃ∙Õ<br>è:èOªªÕéÍÂUè ∙èOªEÒÁÒöàÁ×Í¡¤ŌÊÑè§ Ô¡àÁªUä´éâ<br>^¡ÒäÅÔ¡∙Öè»ØèÁà

CyberMenu - ¤ÅÔ¡·Õè»ØèÁ<sup>1</sup>Õéà¾×èĺàÃÔèÁ¡Ò÷Ó§Ò<sup>1</sup>¢Í§<br>CyberMenu

## ä»Âѧ Bookmark - ¤ÅÔ<sub>i</sub>·Õè»ØèÁ<sup>1</sup>Õéà¾×èĺáÊ´§Ë<sup>1</sup>éÒµèÒ§<br>bookmark

## à3/4ÔèÁ Bookmark -

¤ÅÔ¡∙Õè»ØèÁªÕéà¾×èĺà¾ÔèÁ˪éһѨ¨ØºÑªÅ§ãªËªéÒµèÒ§<br>bookmark

 $\ddot{\bm{\mathsf{E}}} \hat{\bm{\mathsf{A}}} \bm{\mathsf{O}}'$  - ¤ÅÔ $\dot{\bm{\mathsf{O}}}$ è»ØèÁ $^1 \tilde{\bm{\mathsf{O}}}$ éà¾×èĺÂØµÔ $\dot{\bm{\mathsf{O}}}$ jÒôÒÇ $^1$ ìâËÅ´Ë $^1$ éһѨ غÑ $^1$ 

## $\mathbf{\hat{a}}\mathbf{\hat{A}}\mathbf{\hat{O}}\mathbf{\hat{e}}\mathbf{\hat{A}}\mathbf{\mu}\mathbf{\hat{e}}^1$  - ¤ÅÔ<sub>İ</sub>·Õè»ØèÁ<sup>1</sup>Õéà¾×èĺàÃÔèÁ<sub>i</sub>Ò÷Ó§Ò<sup>1</sup>¢Í§àÁ<sup>1</sup>Ù Start<br>¢Í§ Windows 95

 $i\mathbf{A}\tilde{\mathbf{N}}$ º - ¤ÅÔ $i\cdot \tilde{\mathbf{O}}$ è»ØèÁ $^1\tilde{\mathbf{O}}$ éà¾×èÍ $i\mathsf{A}\tilde{\mathbf{N}}$ ºä»ÂѧË $^1$ éÒ $i$ èÍ $^1$ Ë $^1$ éÒ $^1\tilde{\mathbf{O}}$ 

# Hypermenu - ¤ÅÔ<sub>İ</sub>·Õè»ØèÁ<sup>1</sup>Õéà¾×èĺàÃÔèÁ¡Ò÷Ó§Ò<sup>1</sup>¢Í§<br>HyperMenu

## Âèĺ¢<sup>1</sup>Ò´¢ĺ§â»Ãá¡ÃÁ∙Õèà»Ô´ãªé - ¤ÅÔ¡∙Õè»ØèÁ<sup>1</sup>Õéà¾×èĺÂèĺ<br>¢<sup>1</sup>Ò´¢ĺ§Ë<sup>1</sup>éÒµèÒ§

»Ô´â»Ãá¡ÃÁ - ¤ÅÔ¡∙Õè»ØèÁ<sup>1</sup>Õéà¾×èĺ»Ô´Ë<sup>1</sup>éÒµèÒ§

```
àÅ×èͪáªÇµÑé§ - ¤ÅÔ¡∙Õè»ØèÁªÕéà¾×èÍ<br>¢éÒÁä»ÂѧᶺàÅ×èͪáªÇµÑé§
```

```
\hat{a}A \times \hat{e}i^1 \hat{a}^1 \mathsf{C}^1 i^1 - ¤ÅÔ¡∙Õè»ØèÁ^1Õéà¾×èÍ<br>¢éÒÁä»ÂѧᶺàÅ×èĺ^1á^1Ç^1Í^1
```
## **»ÃѺ¢ªÒ´ËªéÒµèÒ§** - ¤ÅÔ¡∙Õè»ØèÁªÕéà¾×èĺ»ÃѺ¢ªÒ<br>´¢Í§ËªéÒµèÒ§

**àÃÕ¡â»Ãá¡ÃÁ∙Õèà»Ô´ãªéÅèÒÊØ´ -**<br>¤ÅÔ¡∙Ōè»ØèÁªÕéà¾×èĺàÃա˪éÒµèÒ§∙Õè∙Ó§ÒªÅèÒÊØ´

¤ØªÊÁºÑµÔ:Õè:ÓãËé·èÒªÊÒÁÒöàÅ×èĺªàÍ¡ÊÒÃä´éâ´ÂÍѵâªÁѵÔâ<br>´ÂäÄèµél§´ÑªÄÙ¡¡AÕ駢ͧàÁÒËìĬÅèÒ§µèlàª×èl§

## trackball ã½WÑǤ×ĺàÁÒÊì·Õè¶Ù¡ÃÇÁà<br>¢éO¡ÑºAкºãªéµºØê¤EA×ͤÖÂìºÍÂì

*¤Ø*ªÊÁºÑµÔÅçĺ¤¡ÒÃÂéÒ¨Ð∙ÓãËé∙èÒªÊÒÁÒöÂéÒÂÇѵ¶Øä´éâ<br>´ÂäÁèµél§¡´»ØèÁ¢l§àĂQÊì¤éQ§äÇé<br>àAxèl:èO-¤ÁQ¡»ØèÁàAQÊì¤éQ§äÇé<br>⻥á¡ÄĀ¢l§∙èOª :Đá»Ä¡Ö¤ÅŌ¡åĔéà»çªàªèªà´ÖÃǡѺÇèO∙èOªä<br>´é¡´»ØèÁ¢l§àAQÊì¤éÒ§äÇé¨ÃO§ à¾Õ§àĂ×èlªàÁQĒì<br>ç!´»ØèÁ¢
ijÒá´áÅСÒûÅèÍ»ØèÁ<br>¢Í§àAÖÊìĔ姤ÃÑé§ãªÅѡ˪еèÍàª×èͧÍÂèÒ§ÃÇ´àÃçÇ ¡ÒÃ<br>^NºàºOA¤AÔ¡ Đ∙ÓãĒéà¡Ô´¼AºÒ§ÍÂèÒ§ àªèª ¡ÒÄà»Ô´â»Ãá¡ÃÁ

¤ØªÊÁºÑµÔ·Õè¨Ð:ÓãËé·èÒªÊÒÁÒöãªé¤ÓÊÑè§·Ñé§á»´¢Í§<br>Windows ä´é㪵OÃO§à´ÔÂÇ «Öè§ÊOAÒ¶¡Ö˪´ãËé¡Ñº»ØèÁ<br>¢Í§àAOÈìä´é

¤ØªÊÁºÑµÔ∙ÕèÃÇÁjÒÃ∙Ó§Òª<br>¢Í§ÍÔªàµÍÀìàªçµá» ´ÍAèÒ§∙Õèãªéà»çª»ÃШÓäCé㪵ÒÃÒ§à<br>´ÕÂÇ∙ÕèãEé¤ÇÕÁÊдǡ㪡ÕÃãªé «Öè§ÊÒAÖ¶¡ÖEª´ãEé¡Ñº»ØèÁ<br>¢Í§àAÖÊìä´é

àÁxèĺâËÁ´<sup>1</sup>Õé¶Ù¡à»Ô´ãªé àÁÒÊìËÃxÍÅÙ¡¡ÅÔé§<br>¢Í§àÁOÈì¨Ð∙Ó¡ÒÄàÄxèĺªáÁСÖA«UÁãªâ»Ää¡ÄÁ∙ŎèÊÒÁÒöãªé§ÒªÃ<br>èÇA¡Ñº Microsoft Office áÅÐȪѺʪت¤ØªÊÁºNµÖªÖé

CÔ Õ¢ĺ§¡Òäé<sup>1</sup>ËÒÊèÇ<sup>1</sup>µèÒ§æ ¢Í§àÍ¡ÊÒÃ∙ÕèÍÂÙèÀÒÂ<sup>1</sup>Í¡Ë<sup>1</sup>éÒµèÒ§<br>¢Í§àÍ¡ÊÖÄ

¤ØªÊÁºÑµÔ·Õè¨Ð·ÓãËé·èÒªÊÒÁÒöàÅ×èĺª½êÒªàÍ¡ÊÒÃä´éâ<br>´ÂäÁèµél§ãªéᶺàÅ×èlª¡¡ÒÃàÅ×èlª¤×ĺÇÔ Õ<br>¢Í§¡ÒĤéªËÒËèǪµèÒ§æ ¢Í§àI¡ÊÒÄ∙ÔèlÁUěAҪ͡˪éÒµèÒ§<br>¢Í§àI¡ËÒÄ

"Đ·ÓãËé·èÒ<sup>1</sup>ÊÒÁÒöà¾ÔèÁËÃ×ÍÅ´¢<sup>1</sup>Ò´¢Í§àÍ¡ÊÒÃ

#### <sup>3⁄</sup>4ĺÃìµĺ<sup>1</sup>Ø¡ÃÁ¤×ĺ¡ÒÃàª×èĺÁµèĺº1¤ĺÁ¾ÔÇàµĺÃì â´Â»;µÔ¤×ĺ COM 1<br>ËÃ×l COM2 :Õè·èO<sup>1</sup>àÊÔúËOÂà¤àºOÅÊOEÄѺàÁOÊlẺl½AA<br>¤lªàª¤àµlÂì¢ĺ§¾lÃìµlªØ¡ÃÁ¨ĐÁOÂÑ¡EªĐẪáÅĐĂÖ 9 ËÃ×Í 25 ¾Ôª  $\circ$   $\overline{max}$   $\circ$

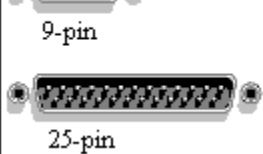

i´áÅлÅèĺ»ØèÁ¢Í§àÁÒÊìâ´ÂàÃcC ¡ÒäÅÔ¡»ØèÁ¢Í§àÁÒÊìâ<br>´Â»¡µÔ¨Đ¡èlãEéà¡Ö¯¼ÂºŌ§ÍÂèÖ§ ǎªè-<br>¡ÒÃàÂ×Í¡µNÇàĂ×Í¡¡¡ÓÃàÁ×èl½NČªÕé<br>¡OÃá∙A¡ EA×I¡OA∙ÖᶺEÖµÑÇÍN¡EÄ

ĸĄÔ¡∙Õè<sup>1</sup>Õèà¾×èĺà»Ô´ãªéµÑÇàÅ×Í¡´ÑºàºÔŤÅÔ¡¢Í§ CyberJump<br>EA×Í HyperJump

àÅ×Í¡µÑÇàÅ×Í¡∙Õè¡ÓË<sup>1</sup>´¢<sup>1</sup>Ò´¢Í§µÒÃÒ§ CyberJump ËÃ×Í<br>HyperJump

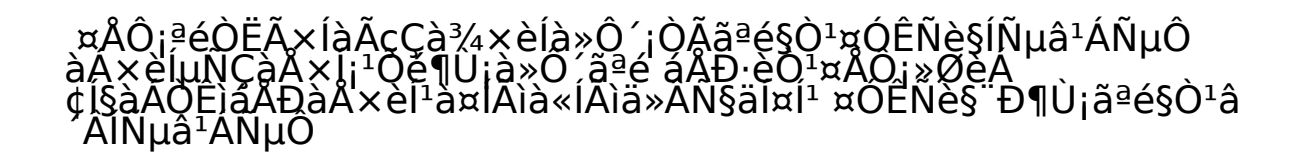

¤ÅÔ¡∙ÕèªÕèà¾×èĺáÊ´§äĺ¤ĺª MouseWare ºª∙ÒÊ¡ìºÒÃì<br>¢ĺ§ËªéOuèÒ§ËÅÑ¡ àÁ×èläĺ¤ĺª¶Ů¡áĔ´§ãª∙:ÒÊ¡ìºÒÀìáÅéC<br>∙èOªÊÒÁÒ¶¤ÂÖ¡∙Öèäĺ¤ĺªà¾×èlà¢éO¶Ö§¤ØªĔÁºÑµÔ¢Í§àÁÒÊìä´é

# ¤ÅÔ¡∙Õè<sup>1</sup>Õèà¾×èĺáÊ<br>´§uNÇàÅ×J¡»ØèÁà¾ÖèÁàµÔÁáÅÐà¾×èĺ»ÃѺ¨Ñ§ËÇĐ¡ÒÃ<br>´ÑºàºÔ¤AÔ¡

àÅ×Í¡¨ÓªÇª¢Í§¡ÒÃàÅ×èĺªàÍ¡ÊÒÃâ´Â¡ÒÃàÅ×Í¡µÑÇàÅ×Í¡¨Ò¡ÃÒ¡ÒÃ

Universal Serial Bus<br><sup>3</sup>⁄4lAìµ<sup>1</sup>Oé¤×l¡OAàª×èĺÁµèĺĺ<sup>1</sup>Ø¡ÃÁẺ¤ÇÒÁàÃçCÊÙ§º1¤ĺÁ¾ÔÇàµĺÃì·<br>Ôè ĐãEé·èÔªEOAÒA¶àª×èlÁµèl¡ÑºĺØ»;Aªìä´éEAO¡ËAÔªªO´ àªèª<br>àAÒÈì ËᡪàªlÃì áÅСÅél§´Ô¨ÔµlA à¢éO¡Ñº¾lAìµà¾Ôç¾lAìµà<br>^ÔAÇ

¤ÅÔ¡∙ÕèªÕèà¾×èĺà»Ô´ãªé¡ÒÃàÅ×èĺª∙ÕèÊÒÁÒöãªé§ÒªÃèÇÁ¡Ñº<br>Microsoft Office

### ¤ÅÔ¡»ØèÁªÕéà¾×èĺ»ÃÐÊÒªªèͧÊÑÒªÇÔ∙ÂØ¢Í§àÁÒÊìà<br>¢éO¡ÑºµÑÇÂѺ

### ¤ÅÔ¡»ØèÁªÕéà¾×èĺ»ÃĐÊÒªèͧÊÑÒªÇÔ∙ÂØ¢Í§¤ÕÂìºÍÃì´à<br>¢éO¡ÑºµÑÇÂѺ

¤ÅÔ¡∙ÕèªÕèà¾xèĺáÊ´§Ê¶ÒªÐ¢ĺ§¤ÕÂì Num Lock<br>ºª∙OÊ¡ìºOÃìÊOEÃѺ¤ÔÂìºIÂì´äÄéEÒÄ

¤ÅÔ¡»ØèÁ<sup>1</sup>Õéà¾×èĺáÊ´§äĺ¤ĺ<sup>1</sup>¤Ø<sup>3</sup>ÊÁºÑµÔ¢ĺ§¤ÕÂìºĺÃì´º<sup>1</sup>∙ÒÊ¡ìºÒÃì

¤ÅÔ¡∙ÕèªÕèà¾×èĺáÊ´§Ê¶ÒªÐ¢Í§ Scroll Lock<br>ºª∙OÊ¡ìºOÃìÊOËĀѺ¤ÔÂìºlÂì´äÄéEÒÂ

¤ÅÔ¡∙Õè<sup>1</sup>Õèà¾xèĺáÊ´§Ê¶Ò<sup>1</sup>Đ¢ĺ§¤ÕÂì Caps Lock<br>º1∙OÊ¡ìºOÃìÊOEĂѺ¤ÔÂìºlÂì´äÄéEÒA

# μÑÇàÅ×èĺ<sup>1</sup>ĺÑμÃÒã½ÒÃÃÒ§Òª àÅ×èĺªμÑÇàÅ×èĺªä»·Ò§<br>¢ĊŎå¾×èlãĔéÄŌ¤ÇÓA¤ÁªÑ<br>´ãª¡ÖÃãªéàĂÒÈìAÔ¡¢Ö餺¤¾ĺÃìμ·ÕèÊÒÁÒöãªéÃèÇÁ¡Ñº PS/2

àÁ×èĺ·Ó¡ÒÃàÅ×Í¡ ;èÒ<sup>1</sup>¨ĐÊÒÁÒö¡ÓË<sup>1</sup>´¿Ñ§¡ìªÑªãËéá¡è»ØèÁ 3 áÅÐ<br>4 â Á¡ÒÂãªéªèͧàÅ×͡Ẻ ԧŧ¢éÒ§µé<sup>r</sup>

àÁxèĺ·Ó¡ÒÃàÅxÍ¡ »ØèÁ 3 áÅÐ 4 "ĐàÅxèĺªàÍ¡ÊÒâÖéªáÅÐŧ

àÁxèĺ·èÒ<sup>1</sup>àÅxĺ¡ ·ÔÈ·Ò§ã<sup>1</sup>¡ÒÃàÅxèĺ<sup>1</sup>¢ĺ§»ØèÁ 3 áÅÐ 4 ¨ĐÊÅѺ¡Ñ<sup>1</sup>

//ËÑÇ¢éĺÇÔ¸Õãªé¢ĺ§ Microsoft ÊÓËÃѺ˪éÒµÑǪÕé¢Í§¤ØªÊÁºÑµÔ<br>¢I§àÅOEì//

楀ªÕé¢Í§àÁÒÊì·Õè·èÒªÊÒÁÒöãªé§Òªä´é ÃÙ»ÃèÒ§<br>¢ĺ§µÑǪÓéáµèÁеÑǨк觪ÖéÇèÒ Windows ¡ÓÅѧ·Ó§ÒªÍÐäÃ<br>EA×Í·ĕÒªÊÓAÓ¶·ÓlÐäÄä´éºéÖ§ãªáµèÅÐʶOª¡ÖAªì

ÅѡɪĐ¢Í§µÑǪÕé∙Õè¶Ù¡àÅ×Í¡äÇéã1ªèͧÅѡɪĐ

ªxèĺ¢ĺ§ÅѡɪТĺ§µÑǪÕé»Ñ¨¨ØºÑª ªxèĺ∙Õè∙èÒªÃкØ¨ÐáÊ<br>´§ãªªèl§ÃOĄ¡OÂÅѡ˪дѧªÑéª∙èÒªÊOAÒĶàÀÕ¡¤èÒ∙Õè¡Ó˪<br>´äÇéàEAèŎªÕé¡ÅѺ¤×ªãªAÒÀEÅѧä´élÂèÒ§§èÖ´ÔÀ

ªèĺ§ÇèÒ§ÊÓËÃѺ∙èÒªà¾×èĺ¾ÔÁ¾ìª×èĺÊÓËÃѺ¡ÒáÓ˪<br>´µÑǪŎé»N¨ غѪ ª×èl:Õè∙èÒªÃĐºØ¨ÐáÊ´§ãªªèĺ§ÃŎÀ¡ÒÃÅѡɪÐ<br>´N§ªŇéª∙èOªÊÕÁÒöàÃŌÀ¡¤èO∙Öè¡Ő˪´äÇéàËÅèŎªŎé¡ÅѺ¤×ªä<br>´éãªÀŌÂEĂѧIÂèO§§èÖôŎÂ

áÊ´§µÑǪÕé¢Í§àÁÒÊì∙Õè»ÃСͺà»ç<sup>1</sup>ÅѡɪÐ∙ÕèàÅ×Í¡äÇé<br>∙èOªÉÒÄÒA¶à»ÄŐèĂªÂѡɪТͧµÑǪŎéä´éâ´Â¡ÖÂàÄ҂Í¡µÑǪÕé<br>¡ÖA¤ÂÔ¡ Browse¨Ö¡ªÑ鱤ÅÔ¡∙Öèªxèlä¿Åì<br>¢I§µNǪÖé∙ÖèᵡµèÒ§Éͧ¤ÀÑé§

```
<sup>1</sup>Õèà¾xèĺà»ÅÕè½NÑǪÕé·ÕèàÅ×Í¡äÇé<br>´éǵÑǪÕé·ÖèᵡµèŎ§¡Ñª
```
áÊ´§µÑǪÕé∙ÕèàÅ×Í¡äÇé ¨ÍÀÒ¾ºÒ§ªªÔ<br>ÉPʪѺʪتµÑǪŎé∙Őĕà¤Å×èlªäĔÇä´é<br>ËŎ¡∙èŎªĄŎµÑǪŎé∙Ŏèà¤Å×èlªäĔÇä´éáÅШÍÀÒ¾<br>¢ĺ§∙èŎªĔªÑºĔªØª¤ØªĔĄºÑµÔªŎé<br>∙èŎªÊÒÁÒöµÄǨĔĺº¡ÒÀà¤Å×èlªäËÇä´é㪪èĺ§ªÕé

¤x<sup>1</sup>iÒÃiÓË<sup>1 ´</sup>µÑǪÕéiÅѺä»à»ç<sup>1</sup>µÑǪÕé·Õè Windows ãªéâ<br>´Aà»ç<sup>1</sup>µNǪÕéµÓ ´µNé§àÂÔèAµé<sup>1</sup>
¨ĐÁÕãËéàÅ×Í¡ãªéÊÓËÃѺµÑÇàÅ×Í¡áµèÅеÑÇ㽡ÅØèÁ½Õé ¤ÅÔ¡ r<br>∙ÓèËèC½ºt∫§ä ÍÐÄç[¡ºçÍ¡«ì¨Ö¡ªÑ骤ÄÖ¡µNÇàÄ×Í¡∙Öè∙èÒªµéͧ¡OÀ<br>´Uà¡ŌěÂǡѺ¢élÁUÄ

ª1Ô´¢Í§àÁÒÊì∙Õè∙èÒ1¡ÓÅѧãªé§Ò1ÍÂÙè àÁ×è͵éͧ¡ÒáÓË1<br>´àÁÒEìãEAè ãEé¤AÔ¡à»ÀŌèÂ1

ãªé¡ÓË<sup>1</sup>´«ĺ¿µìáÇÃìÊÓËÃѺàÁÒÊìãËÁè

ÊÒÁÒö·ÓãËé·èÒ<sup>1</sup>à»ÅÕèÂ<sup>1</sup>¡ÒáÓË<sup>1</sup>´àÁÒÊìà¾ÔèÁàµÔÁä´é

uÑǪÕé¤×͵ÑÇÃкØ∙Õèãªéà»ç<sup>1</sup>ÇÔ, Õã<sup>1</sup>¡ÒÃàÅ×Í¡/¡ÒÃÇÒ§µÓáË<sup>1</sup>è§<br>AÒÃ㪠Windows,µÑǪŎé¨Đ»ÀÔ¡~ãªËÃŌÂÀŬ»ĂèÒ§:ÔèᵡµèO§¡Ñª<br>àªèª 1ÒlO¡Ó∙ÀO EĂ×lá∙è§ÂŬ»µÑÇ I à¾×èlĂĐºØ¡OA∙Ō§Öªãª<br>¢ªĐªÑéª

//<sup>1</sup>Õè¤×ÍËÑÇ¢éÍÍĐäÃ//

áÊ´§¿Ñ§¡ìªÑª ÕèÊÒÁÒö¡Ó˪´ãËé¡Ñº»ØèÁ¢Í§àÁÒÊì¢Í§∙èÒª<br>àÁ×èĨµél§¡ÒÃàÁ×l¡¡ÖáÖEª´ãĒé¤AÔ¡∙ÖèÂÜ¡Ĕ§<br>Ö¡ªN骤AÔ¡∙ÖèµÑÇàÀ×l¡

ÀÒ¾¨ĐáÊ´§àÁÒÊì:Õè·Ó¡ÓÅѧãªé§ÒªÍÂÙè ªèͧ·ÕèÍÂÙè·Ò§<br>´éOª«éÒĨĐáÊ´§¿Ñ§¡ìªNª·Őè¡Ŏ˪´ãËé¡Ñº»ØèĂ¢Í§àÁÒÊì

»ÃѺµÑÇàÅ×èĺªà¾×èĺ»ÃѺ¤ÇÒÁàÃçC¢Í§¡ÒôѺàºÔŤÅÔ¡<br>Éĺº¤ÇÒÄàÃçǻѨ غѪâ´Â¡ÒÀ ѺàºÖĤÀŌ¡∙Õèäl¤lª∙´Êĺº

ãªéÊÓËÃѺ·´Êĺº¤ÇÒÁàÃçǢͧ¡ÒôѺàºÔŤÅÔ¡

»ÃѺµÑÇàÅ×èĺªà¾×èĺ¡Ó˪<br>´ÃĐÀĐ∙Ò§∙ÔèµÑǪŐé¨ĐàÁ×èĺªä»ºªËªéÒ¨ĺ¤ĺÁ¾ÔÇàµĺÃìâ<br>´ÂĔÑA¾Ñª ì¡ÑºÄĐAĐ∙Ó§∙Õè∙èÒªàÅ×èlªàAÖÊì<br>à¾×èlãEéÁÓ¤ÇÓÁáAèªÁÓAÒ¡¢Öéª<br>¤ÇõŇ駤ÇÓÁàÁçÇäÇé㪪èǧªéÒ¶Ö§»Òª¡ÅÒ§

## àÅxÍ¡µÑÇàÅ×Í¡¡ÒÃàÃ觤ÇÒÁàÃçÇà¾×èÍ¡Ó˪<br>´AĐÀÐ∙Ò§∙ÖèµNǪÖé¨ĐàÅ×èͪ仺<sup>1</sup>EªéÒ¨Į¤ÍÁ¾ÔÇàµÍÃìâ<br>´ÂĔÑA¾Ñª¸ì¡Ñº¤ÇÒÁ¤ÇÖÁàÃçÇ∙Õè∙èŎªàÁ×èlªàÁÖÈì

ŗÓà¤Ãxèĺ§ËÁÒÂ∙ÕèªÕèà¾xèĺãËéÁÕËÒ§áÊ´§ĺÂÙè<br>´éŎªĔÅѧµÑǪŐéµŎÁàĔéª∙Ò§∙ÖèµÑǪŐéàĂ×èĺª¼èҪ˪éÒ¨Í

»ÃѺµÑÇàÅ×èĺªà¾×èĺ»ÃѺ¤ÇÒÁÂÒǢͧËÒ§µÑǪÕé

·Óà¤Ã×èͧËÁÒ·ÕèªÕèà¾×èÍàÅ×èĺªµÑǪÕéä»Âѧ»ØèÁ¤ÓÊÑè§àÃ<br>ÔèÁµéªãªä´ÍÐÃçÍ¡ºcÍ¡«ì·Öèà»Ó´ÍÂÙèã´ÂlѵâªÁѵŎ â<br>´ÁÁO¡áÄéÇ»ØèA¤OEÑè§àÄÔèÁµéª¤×Í»ØèÁµ¡Å§

ĔÂѧ¨Ò¡∙Õè∙èÒª¤ÅÔ¡»ØèÁµÑé§¡ÒáÓ˪´µÓá˪è§áÅéÇ<br>ãEéàÀxèlªàÁOËìà¾×èlAкØ¡ÒÀ¡O˪´µÓá˪è§ãEAè<br>ºĄŌàǪªŎé-ШŌ¡ŎÃà¤ÄxèlªäËÇ¢l§àÁŎËÌ<br>àÁxèlªàÁOË쨡¡ÅÐ∙Ñ觺lAÂÙªà¤Äxèlªä»¶Ö§àÁ¦<br>àÁxèlºlAÂŬªàÅxèlª¨ª¶Ö§àÁ¦áÅéÇ¡ÒáÓ˪<br>^µÓá˪è§ãEÁè¨Ð¶Ù¡µÑ

¤ÅÔ¡;ÕèªÕèà¾×èĺà»ÅÕ誡ÒáÓ˪´µÓá˪觢ͧàÁÒÊì<br>àÅ×èĺªàÁÒÊìä»ãª·ÖË·Ò§·Ōè·èOªµéĺ§¡ÒĨĐÃĐºØåËéà»çª "¢Öéª"

áÊ´§¡ÒÃàªxèĺÁµèĺ㽪Đ½Ñé½¢ĺ§àÁÒÊì¡Ñº¤ĺÁ¾ÔÇàµĺÃì<br>àÁxèlµél§¡ÒÃàÅxl¡àÄÒĒìµŊÇ㸵ÑÇǽÖè§ãEéà»ç½àAÔÊì∙Õèãªé§Òª<br>ãEé¤AQ;∙ŌèAU;EÄŧ ¨Ô¡ŀŊéªàÅxl¡ǎĀÒÊì Ő¡ÃŌ¡ŎÃ<br>¡OÃà»AQèªá»A§µèO§æ.∙Õè∙Õ㪤تÉĄºNµÔ<br>¢l§àÄŎĔì¨Đ¶Ü¡ªŎä»ãªé¡ÑºàÁŎĔì∙Õè¡ŎÅѧ

¤ÅÔ<sub>İ</sub> ·Õè<sup>1</sup>Õèà¾×èĺ ·Ó¡ÒÃàª×èĺÁµèĺÃĐËÇèÒ§µÑÇÃѺÊÑ-<br>OªÇÔ ·ÂØáAĐàAOÊìäAéEÒÀ

¤ÅÔ¡∙ÕèªÕèà¾×èĺãËé MouseWare µÃǨ¨ÑºàÁÒÊì∙Ñé§ËÁ<br>´∙Ôèàª×èĺAµèl¡ÑºAкº

áÊ´§¢éĺÁÙÅà¡ÕèÂǡѺàÁÒÊì ÈÙªÂì¤Çº¤ØÁáÅÐä<br>´AàÇlAìàÁÒÊì∙Ôè∙èOª¡ÓÂѧãªé§ÒªlÂŬè

ÃĐºØÃØè<sup>1</sup>¢Í§ MouseWare · Õè·èÒ<sup>1</sup>¡ÓÅѧãªé§Ò<sup>1</sup>ÍÂÙè

ÃĐºØÃØè<sup>1</sup>¢Í§ä´ÃàÇÍÃìàÁÒÊì∙Õè∙èÒ<sup>1</sup>¡ÓÅѧãªé§Ò<sup>1</sup>ÍÂÙè

¤ÅÔ¡∙ÕèªÕèà¾×èĺ¡Ó˪´àÁÒÊìµÒÁ¡ÒáÓ˪<br>´¤èO∙Ôè∙Ò§âħ§ÒªáªÐªÓ ĔO¡∙èÖªä´é¡Ô˪´àÁÒÊì´éǵªàͧ<br>¡ÒäÅÔ¡∙Öè»ØèÁªŐé~Фת¤èÒàÂÔèÁµéªãËé¡ÑºàÀOËì

áÊ´§àÁÒÊì·Õè·èÒ<sup>1</sup>¡ÓÅѧãªé§Ò<sup>1</sup>áÅÐáÊ´§»ØèÁ»Ñ¨¨ØºÑ<sup>1</sup>